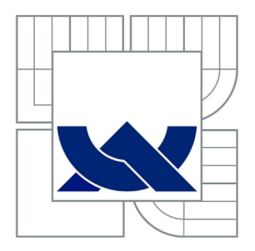

# VYSOKÉ UČENÍ TECHNICKÉ V BRNĚ

BRNO UNIVERSITY OF TECHNOLOGY

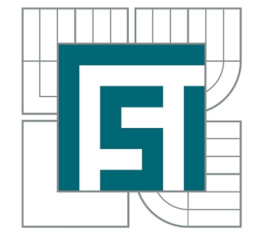

FAKULTA STROJNÍHO INŽENYRSTVÍ ÚSTAV MECHANIKY TĚLES, MECHATRONIKY A BIOMECHANIKY

FACULTY OF MECHANICAL ENGINEERING INSTITUTE OF SOLID MECHANICS, MECHATRONICS AND BIOMECHANICS

## DEFORMAČNĚ-NAPĚŤOVÁ ANALÝZA OHÝBANÝCH PRUTŮ METODOU KONEČNÝCH PRVKŮ

STRESS-STRAIN ANALYSIS OF BEAM ELEMENTS USING FINITE ELEMENT METHOD

BAKALÁŘSKÁ PRÁCE BACHELOR'S THESIS

AUTHOR

AUTOR PRÁCE TEREZA DUŠKOVÁ

**SUPERVISOR** 

VEDOUCÍ PRÁCE Ing. TOMÁŠ NÁVRAT, Ph.D.

BRNO 2015

Vysoké učení technické v Brně, Fakulta strojního inženýrství

Ústav mechaniky těles, mechatroniky a biomechaniky Akademický rok: 2014/15

## **ZADÁNÍ BAKALÁŘSKÉ PRÁCE**

student(ka): Tereza Dušková

který/která studuje v bakalářském studijním programu

obor: Základy strojního inženýrství (2341R006)

Ředitel ústavu Vám v souladu se zákonem č.l 11/1998 o vysokých školách a se Studijním a zkušebním řádem VUT v Brně určuje následující téma bakalářské práce:

#### Deformačně-napěťová analýza ohýbaných prutů metodou konečných prvků

v anglickém jazyce:

#### Stress-strain analysis of beam elements using finite element method

Stručná charakteristika problematiky úkolu:

Cílem práce je naprogramovat algoritmus metody konečných prvků pro řešení různě uložených prutových těles. Pro řešení primárně využít volně dostupné prostředky (Python, knihovny NumPy, SciPy, překladač Fortranu, apod.). Ověření funkčnosti realizovat výpočtem v komerčním programu ANSYS.

Cíle bakalářské práce:

- 1. Přehled používaných MKP programů se stručným popisem jejich možností.
- 2. Možnost využití volně dostupných prostředků pro vědecké výpočty.

3. Naprogramovat algoritmus MKP pro prutové těleso.

4. Verifikovat vypočtené výsledky s výsledky získanými v programu ANSYS.

Seznam odborné literatury:

1. Zienkiewicz, O., C., Taylor, R. L.: The finite element method, 5th ed., Arnold Publishers, London, 2000

2. Kolář, V., Kratochvíl, J., Leitner, F., Ženíšek, A.: Výpočet plošných a prostorových konstrukcí metodou konečných prvků, SNTL Praha, 1979

3. Ferreira, A.J.M.: MATLAB Codes for Finite Element Analysis: Solids and Structures, 2009

Vedoucí bakalářské práce:Ing. Tomáš Návrat, Ph.D.

Termín odevzdání bakalářské práce je stanoven časovým plánem akademického roku 2014/15.

V Brně, dne 17.11.2014

prof. Ing. Jindřich Petruška, CSc. Ředitel ústavu Děkan

doc. Ing. Jaroslav Katolický, Ph.D.

#### Abstrakt

Práce se zabývá řešením deformačně-napěťové analýzy ohýbaných prutů pomocí metody konečných prvků. Algoritmy metody konečných prvků pro různá uložení prutů jsou napsány pomocí softwaru Matlab. Poté jsou výsledky srovnány a ověřeny pomocí analytického řešení a softwaru ANSYS.

#### Klíčová slova

MKP, metoda konečných prvků, ohýbaný prut, Matlab, ANSYS

#### Abstract

This thesis is about solving stress-strain analysis of beam elements using finite element method. Algorithms of the finite element method for variously mounted beams are implemented using Matlab. Results are then compared and validated with analytic solution and ANSYS software solution.

#### Keywords

FEM, finite element method, beam element, Matlab, ANSYS

#### Bibliografická citace

DUŠKOVÁ, T. *Deformačně-napěiová analýza ohýbaných prutů metodou konečných prvků.* Brno: Vysoké učení technické v Brně, Fakulta strojního inženýrství, 2015. 65 s. Školitel Ing. Tomáš Návrat, Ph.D.

#### Prohlášení

Prohlašuji, že jsem bakalářskou práci na téma *Deformačně-napěiová analýza ohýbaných prutů metodou konečných prvků* vypracovala samostatně pod vedením Ing. Tomáše Návrata, Ph.D. s použitím odborné literatury a zdrojů uvedených v seznamu v této práci.

Tereza Dušková

### Poděkování

Na tomto místě bych chtěla poděkovat svému školiteli Ing. Tomáši Návratovi, Ph.D. za vedení bakalářské práce a za rady a čas, který mi při konzultacích věnoval.

Dále bych chtěla poděkovat Ing. Lubomíru Klimešovi, Ph.D. za pomoc při formátování práce v sázecím programu *WT^K..* 

V poslední řadě bych ráda poděkovala svým rodičům za podporu během mého dosavadního studia a svému příteli Jakubovi za trpělivost a podporu při psaní této bakalářké práce.

# Obsah

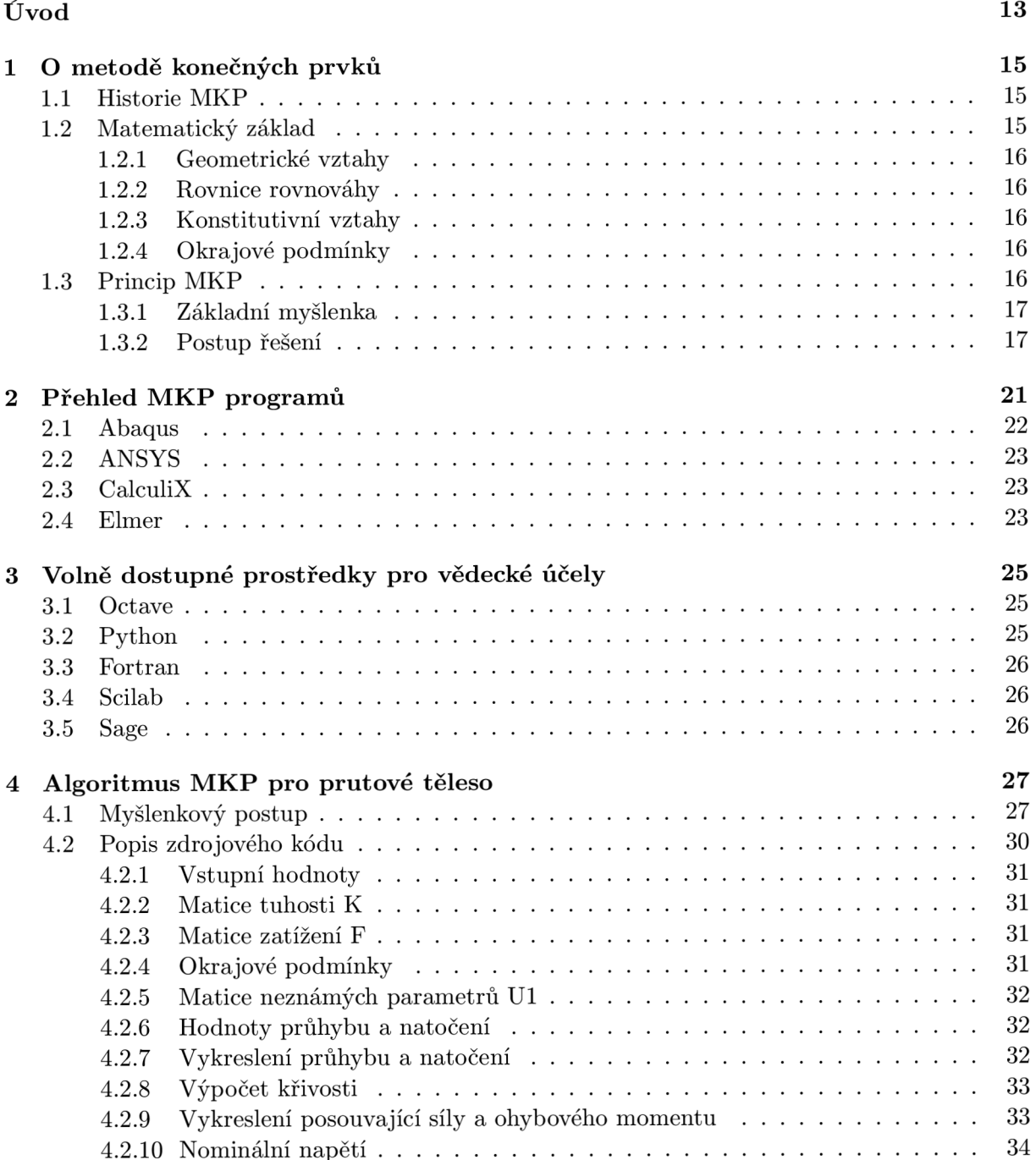

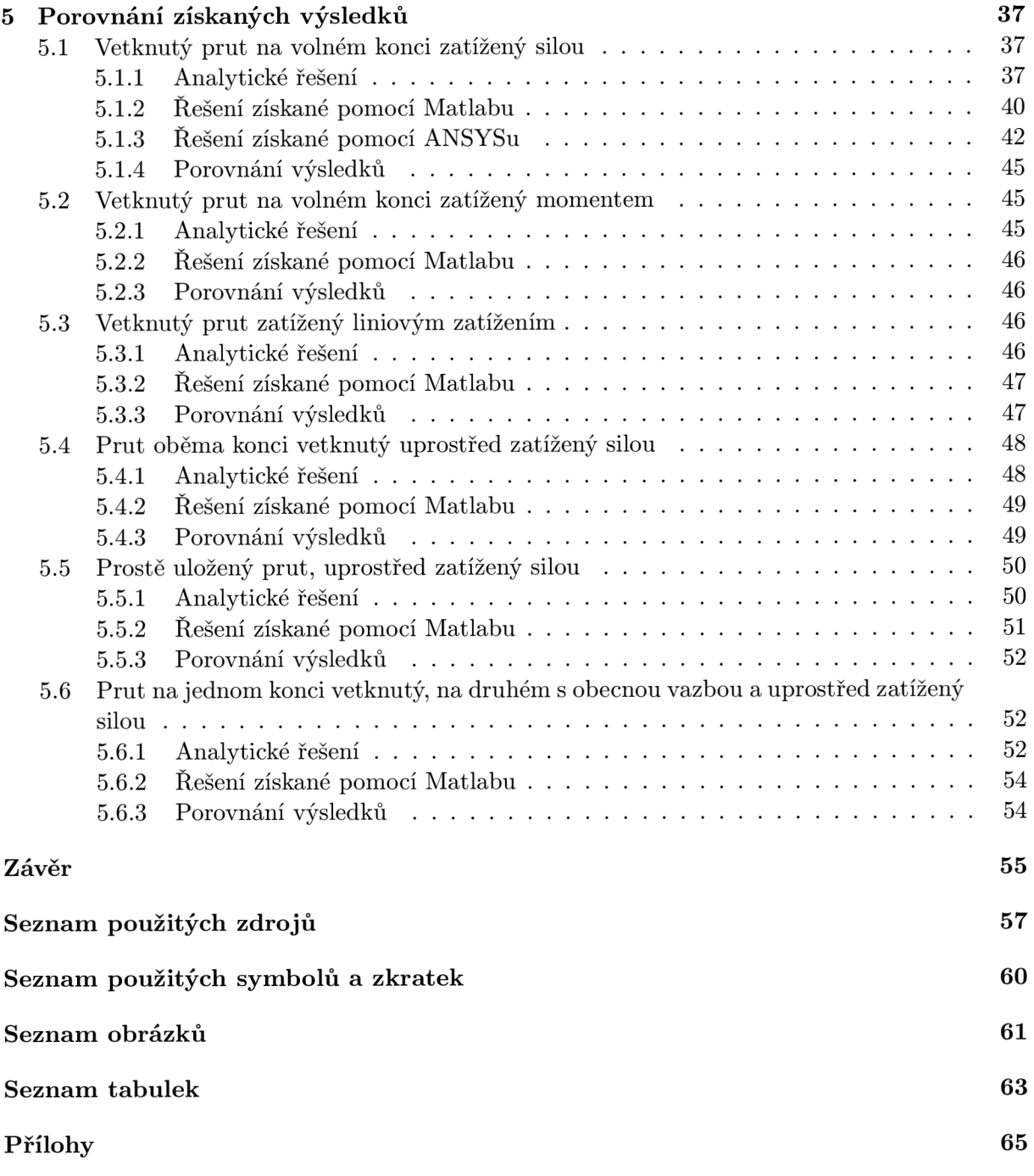

# Úvod

Práce se zabývá deformačně-napěťovou analýzou ohýbaného prutu pomocí metody konečných prvků. Hlavním výstupem práce je šest zdrojových kódů numerického řešení pro různá uložení a zatížení prutu.

První kapitola se věnuje základní charakteristice metody konečných prvků a jejímu vývoji během minulého století. Jsou zde popsány základní rovnice pružnosti a pevnosti, které souvisí s tématem ohýbaných prutů, a teoretický základ metody konečných prvků.

V další kapitole lze najít přehled programů využívajících metodu konečných prvků, jež byly postupně vyvíjeny. Jsou zde charakteristiky dvou komerčních programů a dvou programů na bázi otevřeného kódu.

Třetí kapitola se věnuje popisu několika volně dostupných výpočetních systémů a programovacích jazyků, které by se daly využít pro implementaci algoritmů, jež jsou výstupem této práce.

čtvrtá kapitola je věnována myšlenkovému postupu při tvorbě zdrojových kódů řešení jednotlivých příkladů. Nejjednodušší zdrojový kód je zde rozebrán a popsán jednotlivě po částech.

V poslední kapitole jsou porovnány získané výsledky ze všech postupů. Podrobný analytický výpočet je rozebrán a poté porovnán s výstupy numerického řešení jak z Matlabu, tak z ANSYSU.

## O metodě konečných prvků

Metoda konečných prvků je přibližná a variační numerická metoda, která se používá pro úlohy, jež jsou popsány diferenciálními a integrálními rovnicemi. Hlavní princip spočívá v rozdělení řešené oblasti na konečné prvky. Metoda se používá k řešení složitých geometrických tvarů a staticky neurčitě uložených úloh [10].

### 1.1 **Historie MKP**

Metoda konečných prvků vznikla kvůli potřebě řešit složitější úlohy pružnosti. Počátky této metody jsou datovány ve 40. letech 20. století, kdy se jí začal věnovat německý matematik Richard Courant. Většího rozvoje se dočkala v období kolem roku 1956 v Ohiu, kde výzkum vedl R. W. Clough, který v roce 1960 dal metodě jméno.

První knihu o MKP napsal O. C. Zienkiewicz v roce 1967. Jeho dílo je dodnes uznávanou literaturou týkající se metody konečných prvků. Profesor Zienkiewicz patřil mezi zakladatele a přední odborníky v metodě konečných prvků.

Nej významnější českou publikací je kniha brněnských autorů z roku 1972, která díky profesorům Zlámala a Ženíška z VUT dosáhla mezinárodního věhlasu. Tato publikace je dodnes využívanou a ceněnou literaturou o metodě konečných prvků.

V práci je citováno z druhého vydání této knihy [8, 10, 20, 25].

#### 1**.2 Matematický základ**

Pomocí matematických rovnic lze zformulovat základní vlastnosti zatěžovaného a spojitě deformovaného tělesa. Mezi tyto vlastnosti patří: přiřazení deformačních posuvů všem bodům tělesa, spojitá deformovatelnost tělesa, statická rovnováha každého uvolněného prvku tělesa, vazby tělesa s okolím, deformační vlastnosti materiálu tělesa.

Vyjádřením těchto vlastností v matematických rovnicích se získá soustava vztahů, která vede k určení deformace a napjatosti tělesa. Tento způsob řešení se nazývá napěťová analýza a používá se k následnému hodnocení mezních stavů konstrukce.

Napjatost a deformaci v obecné prostorové úloze představuje následujících 15 neznámých funkcí:

- tři posuvy: *u, v, w*
- šest přetvoření:  $\varepsilon_x, \varepsilon_y, \varepsilon_z, \gamma_{xy}, \gamma_{yz}, \gamma_{zx}$
- šest napětí:  $\sigma_x, \sigma_y, \sigma_z, \tau_{xy}, \tau_{yz}, \tau_{zx}$

Předcházející funkce jsou propojeny se systémem vztahů obecné pružnosti, který je základem řešení úloh obecné pružnosti. Do tohoto systému rovnic se řadí geometrické vztahy, podmínky statické rovnováhy, konstitutivní vztahy, okrajové podmínky.

#### 1.2.1 Geometrické vztahy

Tyto vztahy vyjadřují závislost mezi složkami posuvů a přetvoření (podmínkou jsou malá přetvoření řádu $10^{-2}$  a menší).

$$
\varepsilon_x = \frac{\partial u}{\partial x} \quad \varepsilon_y = \frac{\partial v}{\partial y} \quad \varepsilon_z = \frac{\partial w}{\partial z}
$$
  

$$
\gamma_{xy} = \frac{\partial u}{\partial y} + \frac{\partial v}{\partial x} \quad \gamma_{yz} = \frac{\partial v}{\partial z} + \frac{\partial w}{\partial y} \quad \gamma_{zx} = \frac{\partial w}{\partial x} + \frac{\partial u}{\partial z}
$$
(1.1)

#### 1.2.2 Rovnice rovnováhy

Jedná se o rovnice podmínek rovnováhy elementárního vnitřního prvku, na který působí i vnější objemová síla o složkách  $o_x, o_y, o_z$  [N/m<sup>3</sup>]. Vyjadřují závislost mezi složkami napětí, která musí být vždy splněna.

$$
\frac{\partial \sigma_x}{\partial x} + \frac{\partial \tau_{xy}}{\partial y} + \frac{\partial \tau_{xz}}{\partial z} + o_x = 0
$$
  

$$
\frac{\partial \tau_{xy}}{\partial x} + \frac{\partial \sigma_y}{\partial y} + \frac{\partial \tau_{yz}}{\partial z} + o_y = 0
$$
  

$$
\frac{\partial \tau_{xz}}{\partial x} + \frac{\partial \tau_{yz}}{\partial y} + \frac{\partial \sigma_z}{\partial z} + o_z = 0
$$
 (1.2)

#### 1.2.3 Konstitutivní vztahy

Vyjadřují závislost mezi složkami tenzorů přetvoření a napětí. Následující vztahy platí pro lineárně pružný, izotropní Hookovský materiál.

$$
\varepsilon_x = \frac{1}{E} \cdot [\sigma_x - \mu (\sigma_y + \sigma_z)] \qquad \gamma_{xy} = \frac{1}{G} \cdot \tau_{xy}
$$
  

$$
\varepsilon_y = \frac{1}{E} \cdot [\sigma_y - \mu (\sigma_x + \sigma_z)] \qquad \gamma_{yz} = \frac{1}{G} \cdot \tau_{yz}
$$
  

$$
\varepsilon_z = \frac{1}{E} \cdot [\sigma_z - \mu (\sigma_x + \sigma_y)] \qquad \gamma_{zx} = \frac{1}{G} \cdot \tau_{zx}
$$
 (1.3)

kde:

*E* [MPa] je Youngův modul pružnosti v tahu,<br>  $\mu$  [1] je Poissonův poměr,

- $\mu$  [1] je Poissonův poměr,<br> *G* [MPa] je modul pružnosti v
- je modul pružnosti ve smyku.

Modul pružnosti ve smyku je závislá materiálová charakteristika, která je dána vztahem

$$
G = \frac{E}{2 \cdot (1 + \mu)}\tag{1.4}
$$

#### 1.2.4 Okrajové podmínky

Doplňují uvedený systém rovnic a dělí se na dva typy: geometrické a silové. Na povrchu v daném místě a směru lze předepsat jenom jednu z uvedených podmínek. Geometrické podmínky se vztahují k posuvům na vnější části tělesa a podmínky silové vyjadřují rovnováhu mezi vnitřními a vnějšími silami [11, 13].

### 1**.3 Princip MKP**

Metoda konečných prvků vznikla kvůli potřebě řešit dvojrozměrné a trojrozměrné úlohy, bývá ale využívána i pro řešení jednorozměrných prvků (prutů), kdy řešení přechází ve známou matematickou analýzu, kdy se soustava algebraických lineárních rovnic odvodí z podmínky minima celkové potenciální energie II.

$$
\Pi = W - P,\tag{1.5}
$$

kde *W* je energie napjatosti tělesa

$$
W = \frac{1}{2} \cdot \int_{\Omega} \sigma^T \cdot \varepsilon \cdot dV \tag{1.6}
$$

a P je potenciál vnějšího zatížení

$$
P = \int_{\Omega} \boldsymbol{u}^T \cdot \boldsymbol{o} \cdot dV + \int_{\Gamma_p} \boldsymbol{u}^T \cdot \boldsymbol{p} \cdot dS. \tag{1.7}
$$

#### 1.3.1 Základní myšlenka

Celková potenciální energie II je obecně závislá na spojitých funkcích *u, v, w* proměnných *x, y, z.*  Aproximační funkce posuvů se v metodě konečných prvků vyjadřují jako součet tzv. *bázových funkcí,* což jsou předem dané, známé funkce *Ni(x,y,z), Nj(x,y,z), Nz(x,y,z),* které se násobí koeficienty *Ui,Vj,Wk,* jež představují složky posuvů v uzlových bodech.

$$
u(x, y, z) = \sum_{i=1}^{l} N_i(x, y, z) \cdot u_i
$$
  

$$
v(x, y, z) = \sum_{j=1}^{m} N_j(x, y, z) \cdot v_j
$$
  

$$
w(x, y, z) = \sum_{k=1}^{n} N_k(x, y, z) \cdot w_k
$$
 (1.8)

Dosazením těchto vztahů do rovnice (1.5) se získá závislost potenciální energie na složkách posuvů v jednotlivých uzlech. Z podmínky stacionární hodnoty II vznikne soustava rovnic pro určení neznámých parametrů *m, 112, U3, • • • ,w<sup>n</sup> ,* což jsou aproximace hledaných fukncí posuvů.

#### 1.3.2 Postup řešení

V metodě konečných prvků se rozděluje spojitá úloha na uzly a prvky. Prvek je podoblast řešeného tělesa, nad kterým jsou hledané posuvy popsány jednoduchou funkcí. V uzlu jsou definovány neznámé deformační parametry. Vytvořením prvků a uzlů na dané oblasti vznikne síť metody konečných prvků, jejíž hustota ovlivňuje výsledek řešení.

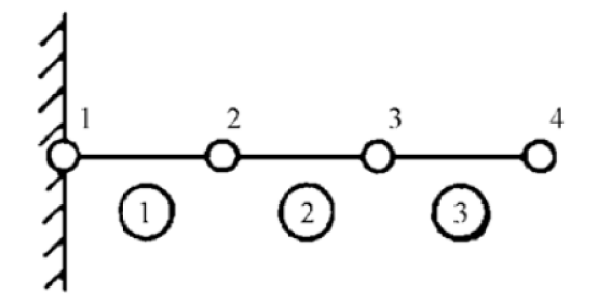

Obrázek 1.1: Rozdělení prutu na uzly a prvky [13]

Nad každým prvkem je definována funkce, která popisuje chování prvku. Pro prvek jedna

$$
w(x) = \mathbf{N} \cdot \mathbf{\delta},\tag{1.9}
$$

kde

 $N$  – je matice bázových funkcí průhybu,

*ô* je deformační matice prvku.

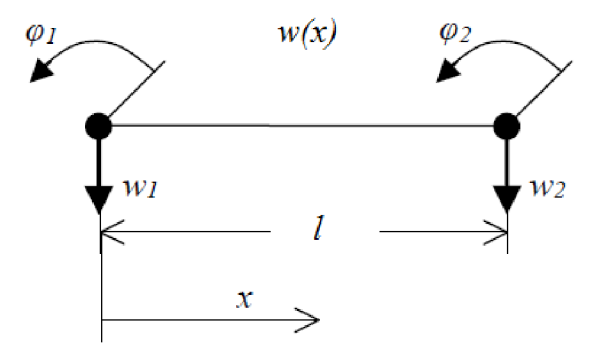

Obrázek 1.2: Prutový prvek [13]

Deformační matice prvku: *ô*   $\left( w_1 \right)$ **tt><sup>2</sup>**  $\left\langle \begin{array}{c} \varphi_2 \end{array} \right\rangle$ 

Matice bázových funkcí průhybu:  $N = (N_1 N_2 N_3 N_4)$ ,

 $\frac{1-3x^2}{1} + \frac{2x^3}{1}$  $N_{\circ}$   $x-2x^2$   $x^3$ 

kde

$$
N_3 = \frac{3x^2}{l^2} - \frac{2x^3}{l^3},
$$
  

$$
N_4 = \frac{-x^2}{l} + \frac{x^3}{l^2}.
$$

Posuvy libovolných bodů prutu jsou jednoznačně určeny posuvy v daných uzlech. Průběh posuvu na celé oblasti je aproximován po částech lineárně, vždy mezi dvěma uzly. Společný uzel dvou prvků je sdílen se stejnými deformačními parametry a tím je zajištěna meziprvková spojistost.

Energie napjatosti ohýbaného prutu je vyjádřena pomocí vztahu

$$
W = \frac{1}{2} \cdot \int_{x_1}^{x_2} E \cdot J \cdot w''^2 \cdot dx,
$$
\n(1.10)

kde

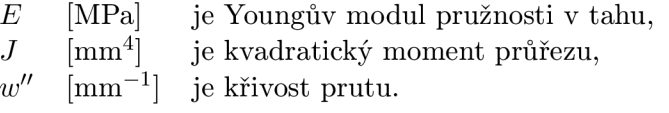

Křivost prutu vypočítáme podle vzorce

$$
w'' = \mathbf{B} \cdot \mathbf{\delta},\tag{1.11}
$$

kde

*B* je matice bázových funkcí křivosti,<br>  $\delta$  ie deformační matice prvku.

*ô* je deformační matice prvku.

Matice bázových funkcí křivosti se získá druhou derivací bázových funkcí průhybu. Jednotlivé bázové funkce jsou

$$
B_1 = -\frac{6 \cdot (l - 2x}{l^3},
$$
  
\n
$$
B_2 = \frac{6x - 4l}{l^2},
$$
  
\n
$$
B_3 = \frac{6 \cdot (l - 2x)}{l^3},
$$
  
\n
$$
B_4 = -\frac{2 \cdot (l - 3x}{l^2}).
$$

Po dosazení křivosti do energie napjatosti (1.10) se získá explicitní tvar matice tuhosti nosníkového prvku

$$
\boldsymbol{k} = \frac{EJ}{l^3} \cdot \begin{pmatrix} 12 & 6l & -12 & 6l \\ 6l & 4l^2 & -6l & 2l^2 \\ -12 & -6l & 12 & -6l \\ 6l & 2l^2 & -6l & 4l^2 \end{pmatrix},
$$
(1.12)

kde

*E* [MPa] je Youngův modul pružnosti v tahu,<br>*J* [mm<sup>4</sup>] je kvadratický moment průřezu,  $J$   $\begin{bmatrix} \text{mm}^4 \\ l \end{bmatrix}$ ] je kvadratický moment průřezu, *l* [mm] je délka prvku.

#### Základní rovnice MKP

Celkovou potenciální energii lze získat součtem prvkových potenciálních energií, protože celková potenciální energie je integrální veličina. Celkovou potenciální energii závislou na konečném počtu deformačních parametrů lze zapsat ve tvaru

$$
\Pi = \frac{1}{2} \cdot \mathbf{U}^T \cdot \mathbf{K} \cdot \mathbf{U} - \mathbf{U}^T \cdot \mathbf{F}.
$$
 (1.13)

Po parciálních derivacích stacionární podmínky

$$
\frac{\partial \Pi}{\partial U} = 0,\t\t(1.14)
$$

vznikne soustava lineárních rovnic

$$
K \cdot U = F. \tag{1.15}
$$

Kvůli singularitě matice *K* musí být vždy předepsány okrajové podmínky, jinak by došlo k numerickému zhroucení výpočtu (dělení nulou).

V příkladě na obrázku 1.1 je prut vetknutý, což odpovídá okrajovým podmínkám *w\ =* 0 a  $\varphi_1 = 0$ . Tyto známé parametry musí být ze soustavy rovnic vypuštěny, čímž je získána *základní rovnice MKP*  $\mathbf{K} \cdot \mathbf{U} = \mathbf{F}$ *,* ve které jsou všechny matice nesingulární [10, 13].

## Přehled MKP programů

Vývoj metody konečných prvků během minulého století vedl ke vzniku velkého množství programů založených na MKP. Koncem 60. letech začaly vznikat první výzkumné a univerzitní programy, ze kterých vycházely pozdější komerční řešení. Mezi nejúspěšnější komerční programy určitě patří systémy Abaqus, ADINA, ANSYS a NASTRAN. Tyto programy bývají obvykle lépe ovladatelné, protože obsahují všechny nástroje potřebné k analýze, než Open Source systémy neboli programy na bázi otevřeného kódu. Mezi další výhody komerčních programů patří technická podpora a různá školení.

Programy na bázi otevřeného kódu jsou volně šiřitelné a jejich kód lze libovolně upravovat. Ne všechny volně dostupné programy umožňují provádět komplexní analýzu, jako tomu je u programů komerčních. Mezi programy na bázi otevřeného kódu patří např. CalculiX, Elmer, Impact, Ofeli [13, 19].

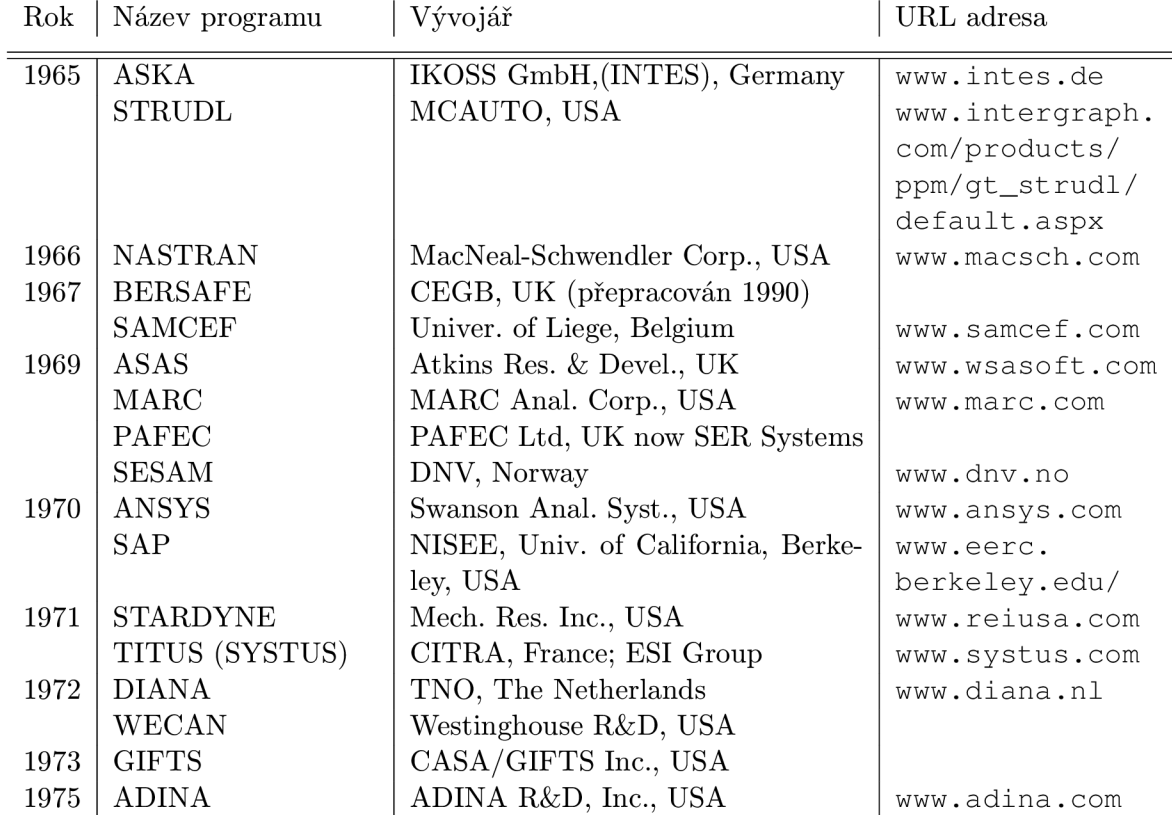

#### Tabulka 2.1: Programové systémy MKP [13]

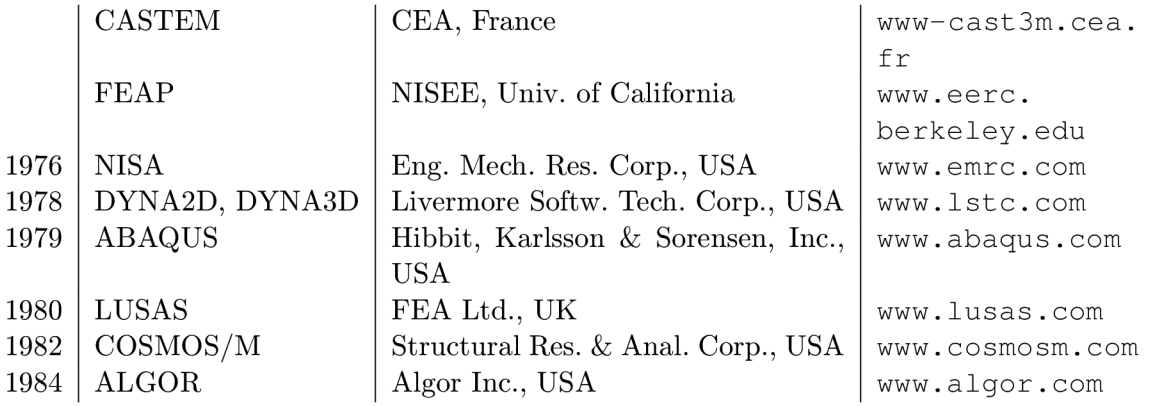

## **2**.1 **Abaqus**

První verze softwaru byla vydána v roce 1979 a jeho název i logo je odvozeno od abaku, středověkého počítadla. Od roku 2005 se používá ve virtuální laboratoři DSS SIMULIA.

Jedná se o sadu produktů, které slouží pro realistické simulace napříč různými odvětvími. Hojně se využívá pro simulaci velkých deformací, nelinearit, rozpojování prvků (crash testy) a dobře se v ní pracuje s nelineárními materiály, jako jsou polymery, pěny, elastomery, což se využívá např. v biomechanice.

Simulace je důležitý proces při uvádění produktů na trh. Užití softwaru umožní odhadnout a zlepšovat vlastnosti nového výrobku. Simulací se značně snižují náklady na vývoj a poté výrobu a tím i výslednou cenu výrobku [9].

#### Abaqus/CAE

Pomocí toho modulu lze rychle vytvářet, upravovat, monitorovat a vizualizovat Abaqus analýzy. Modul integruje modelování, analýzu a výsledky do jednoho prostředí. Díky podpoře CAD systémů může uživatel vytvářet geometrii mimo a poté si ji synchronizovat s CAE. Lze vytvotřit komplexní vizualizaci, která uživatelům umožní interpretovat výsledky jakékoli analýzy z Abaqusu [5].

#### Abaqus / Standard

Využívá se pro statické a nízkorychlostní dynamické úlohy, kde je zapotřebí přesně vyřešit napěťovou analýzu. Typickými příklady jsou výpočty těsnící mechaniky, rovnoměrné zatížení pneumatik nebo šíření trhlin v trupu letadel. Během jedné simulace je možné získat výsledky jak v časové, tak ve frekvenční oblasti. Výsledky mohou být využívány jako výchozí podmínky pro Abaqus/Explicit, ale pořadí lze i zaměnit. Abaqus/Standard bude tedy aplikován na statické, nízkorychlostní dynamické a ustálené analýzy, naopak Abaqus/Explicit na vysokorychlostní a nelineární problémy (obrábění, průrazy, průstřely) [7].

#### Abaqus/CFD

Jedná se o pokročilý výpočetní systém pro dynamiku kapalin se schopností simulovat širokou škálu nelineárních problémů termomechaniky. Umožňuje řešit proudění nestlačitelné kapaliny, jak laminární, tak turbulentní, a tepelnou konvekci [6].

### **2.2 ANSYS**

Software vznikl v roce 1970 a jeho hlavním cílem bylo vyvinout software využívající metodu konečných prvků pro strukturální fyziky, kteří by program využívali na analyzování statických, dynamických a teplotních úloh [22]. Pomocí ANSYSu jsou ověřovány výsledky v této práci.

#### **ANSYS Structural**

Řeší strukturální lineární i nelineární úlohy bez nutnosti vnějších nástrojů. Výsledkem jsou simulace strukturální analýzy [3].

#### **ANSYS Mechanical**

Program pro komplexní analýzu pomocí metody konečných prvků lineárních, nelineárních a dynamických úloh. Lze pomocí něj vytvářet komplexní simulace chování prvků, materiálové modely a řešení rovnic pro návrh mechanických problémů. Může se využívat i pro analýzu termomechanických úloh a umí zpracovávat i fyzikální problémy - akustické, piezoelektrické, termoelektrické analýzy [2].

#### **ANSYS Fluent**

Fluent software obsahuje široké možnosti simulace proudění, turbulence, přenosů tepla, proudění vzduchu kolem křída letadla nebo i proudění krve v lidském těle. Software nabízí propojení s CAD systémy, což značně ulehčí vytváření geometrie a dále umožňuje přesouvání výsledků mezi aplikacemi, např. využití proudění tekutiny při simulaci mechanického problému. V dnešní době tento software využívá pro modelování mnoho firem po celém světě [1].

### **2.3 CalculiX**

Program, který byl v roce 1998 vyvinut v Německu. Obsahuje všechny nástroje pro provedení celé analýzy - vytvoření modelu, výpočet a zobrazení výsledků. Aplikace se ovládá přes příkazový řádek a podporuje možnost zpracovávat formáty některých komerčních programů jako je Abaqus, ANSYS, NASTRAN.

CalculiX umožnňuje řešit úlohy hned z několika oblastí. Úlohy statické a dynamické jak lineární, tak nelineární, tepelné úlohy, sdružené úlohy (termomechanika, aerodynamika).

Pro analýzu ve 2D/3D je v programu k dispozici 24 různých typů elementů. Elementy pro rovinnou napjatost, deformaci, pro skořepiny, fluidní elementy a mnoho dalších.

Program je vhodný například na řešení úloh v dřevařském průmyslu, protože jako jeden z mála programů na bázi otevřeného kódu podporuje orto/anizotropní<sup>1</sup> materiálové modely [16, 19].

#### **2.4 Elmer**

Elmer byl vyvinut v roce 1995 ve Finsku. Původně byl navržen pro dynamické úlohy tekutin, dnes už umožňuje řešit multifyzikální úlohy. Zahrnuje modely dynamiky stlačitelných i nestlačitelných kapalin, mechaniky pevných látek, přestupu tepla, elektromagnetismu, vibrací a jiné.

Program obsahuje 3 typy prvků, které se využívají pro všechny typy úloh. Všechny prvky nabízejí možnost lineární nebo kvadratické bázové funkce. Dále má 5 různých algoritmů pro vytvoření konečné prvkové sítě.

<sup>&</sup>lt;sup>1</sup>ortotropní je materiál, jehož mechanické vlastnosti jsou jedinečné a nezávislé na směrech tří vzájemných kolmých os, a anizotropní materiál má stavební prvky orientované určitým směrem, jeho vlastnosti jsou závislé na směru měření a používání

Do programu je možné importovat geometrie z CADu nebo již vysíťované geometrie z Abaqusu.

Elmer je tvořen z několika modulů. ElmerGUI umožňuje generovaní sítě konečných prvků a zadávání okrajových podmínek, ElmerSolver zpracovává vstupní data a vygenerovanou síť, ElmerPost je nástroj na vizualizaci pro zpracování vypočtených číselných výsledků nebo vykreslení výsledků z jiných MKP programů [16, 19].

## Volně dostupné prostředky pro vědecké účely

Programy vzniklé v rámci této práce byly napsány v software Matlab, ke kterému ale existují zdarma dostupné alternativy. Implementace algoritmů v této práci je možná v každém z následujících programů či jazyků.

Některé programy, jako třeba Octave nebo SciLab, se snaží co nejvíce napodobit funkcionalitu systému Matlab. Pokouší se nabídnout co nejpřívětivější pracovní prostředí a všechny nástroje a funkce zahrnují do jednoho velkého balíku. Naproti tomu Python je naprosto univerzální jazyk, jenž činí použitelným pro vědecké výpočty a simulace zejména množství knihoven a doplňků.

### **3**.1 **Octave**

GNU Octave je jazyk primárně určený pro numerické výpočty. Umožňuje numerické řešení lineárních a nelineárních problémů, navíc nabízí rozsáhlé možnosti vizualizace dat. Octave se nejčastěji ovládá přes interaktivní příkazovou řádku, ale může být využit pro psaní neinteraktivních aplikací. Jazyk Octave se v mnohém neliší od jazyka Matlab, větština programů je tudíž snadno přenositelná.

Octave vznikl kolem roku 1988 jako doprovodný sofware k učebnici návrhu jaderných reaktorů. Vývoj "na plný úvazek" začal až na jaře roku 1992. Octave je svobodný software dostupný zdarma pod licencí GNU GPL<sup>2</sup> [17, 18].

## **3.2 Python**

Python je univerzální skriptovací jazyk používaný napříč odvětvími. Pro vědecké výpočty jej dělají vhodným zejména početná uživatelská základna a množství knihoven určených pro tyto účely. SciPy je sada nástrojů rozšiřujících možnosti jazyka Python pro použití v matematických výpočtech. Obsahuje např. knihovnu NumPy, která mj. umožůje jednoduché použití vícerozměrných polí, knihovnu matplotlib pro vykreslování různých grafů a vizualizací, a v neposlední řadě IPython, nástroj obsahující interaktivní příkazovou řádku a možnosti prezentace výpočtů ve formátu tzv. IPython sešitů na webu. Python je volně dostupný pod open source licencí a použitelný i pro komerční účely.

Práce na návrhu jazyka Python začaly koncem 80. let minulého století a v roce 1989 začala jeho implementace. Autorem je Guido von Rossum. Důležitým cílem, který se Python snaží plnit, je aby používání tohoto jazyka bylo zábavné, čemuž se podřídil i výběr názvu, který se inspiruje britským seriálem Monty Python's Flying Circus z 70. let 20. století [12, 15].

<sup>&</sup>lt;sup>2</sup>GPL, General Public License, je licence pro svobodný software, která mimo jiné vyžaduje, aby všechny odvozené programy byly dále šířeny právě pod touto licencí

### **3.3 Fortran**

Jazyk Fortran navrhla už v 50. letech 20. století firma IBM pro vědecké výpočty a numerické aplikace. Na rozdíl od Pythonu byl tedy navržen přímo pro vědecké účely, základní funkcionalitou se vyrovná Pythonu i systému Matlab, ale má oproti těmto jazykům daleko vyšší výpočetní rychlost. V návrhu a implementaci Fortranu byl kladen větší důraz na optimalizaci, což je dáno i schopnostmi hardware v době vzniku. I dnes se používá pro ty nejnáročnější výpočetní úkony na nej výkonnějších světových superpočítačích, např. pro výpočty drah raket, Fourierův rozvoj a transformaci, simulace vývoje počasí, fyzikální chemii aj.

Existuje více open source kompilátorů jazyka Fortran, jedním ze známějších je GNU Fortran.

Například pro účely této práce není Fortran příliš vhodný, jelikož na výkon zde není kladen takový důraz, aby bylo jeho použití opodstatněné. Daní za výkon je horší uživatelská přívětivost, pohodlí práce a v neposlední řadě menší míra interaktivity prostředí a chybějící možnosti vizualizace dat [21, 23].

#### **3.4 Scilab**

Scilab je open source software vyvíjený pod licencí kompatibilní s GPL. Software je podobný systému Matlab, je využíván ke zpracování signálů, statickou analýzu, simulace fluidní dynamiky, modelování aj. Nabízí interaktivní příkazový řádek, funkce pro vizualizaci dat, ale také nástroj pro převod zdrojových textů programu Matlab do Scilab. Spolu s Octave tvoří dvojici nejvýznamnějších open source alternativ k systému Matlab [24].

### **3.5 Sage**

Sage je open source matematický software licencovaný GPL a postavený na již existujících open source balíčcích, jako jsou SciPy, NumPy, matplotlib, SymPy aj. Nabízí tedy jednoduché používání funkcionality všech těchto balíčků pomocí jazyka podobného jazyku Python. Sage navíc nabízí i ovládání přes webové rozhraní [14].

## Algoritmus MKP pro prutové těleso

Pro psaní algoritmu byl zvolen program Matlab, mj. z důvodů, které jsou popsány v kapitole 3. Ve zkratce lze říci, že software Matlab nabízí kompletní balík funkcionalit, které lze jednoduše využít pro implementaci algoritmů v této práci. Prostředí je poměrně intuitivní a je zjevná snaha o uživatelskou přívětivost. V neposlední řadě mezi klady Matlabu patří početná uživatelská základna a kvalitní dokumentace dostupná online.

Deformačně-napěťová analýza ohýbaného prutu je provedena ve všech příkladech na prutu o délce *L =* 1000 mm kruhového průřezu o průměru *d =* 10 mm. Všechny pruty jsou z konstrukční oceli, tedy Youngův modul pružnosti v tahu je  $E = 210000 \text{ MPa}$  a Poissonův poměr je  $\mu = 0, 3$ .

### **4**.1 **Myšlenkový postup**

Základní informace byly získány z 6. kapitoly knihy MATLAB Codes for Finite Element Analysis (A. Ferreira) [4].

Hlavní součástí zdrojového kódu je prvková matice tuhosti *K<sup>e</sup> ,* která je shodná s maticí (1.12), pouze se v ní uvažuje místo délky prvku *l* polovina délky prvku *a:* 

$$
\boldsymbol{K}_{e} = \frac{EJ}{2a^{3}} \cdot \begin{pmatrix} 3 & 3a & -3 & 3a \\ 3a & 4a^{2} & -3a & 2a^{2} \\ -3 & -3a & 3 & -3a \\ 3a & 2a^{2} & -3a & 4a^{2} \end{pmatrix},
$$
(4.1)

kde:

*E* [MPa] je Youngův modul pružnosti v tahu,<br>*J* [mm<sup>4</sup>] je kvadratický moment průřezu,

 $\frac{[mm^4]}{[mm]}$ ] je kvadratický moment průřezu,

a [mm] je polovina délky prvku [4].

Pomocí prvkové matice tuhosti se sestrojí celková matice tuhosti *K*, jak je vidět na následujícím obrázku. V místech, kde se prvkové matice překrývají, se prvky sečtou. Okolo diagonály prvkových matic zůstanou prvky s nulovou hodnotou, což značně ulehčí výpočet.

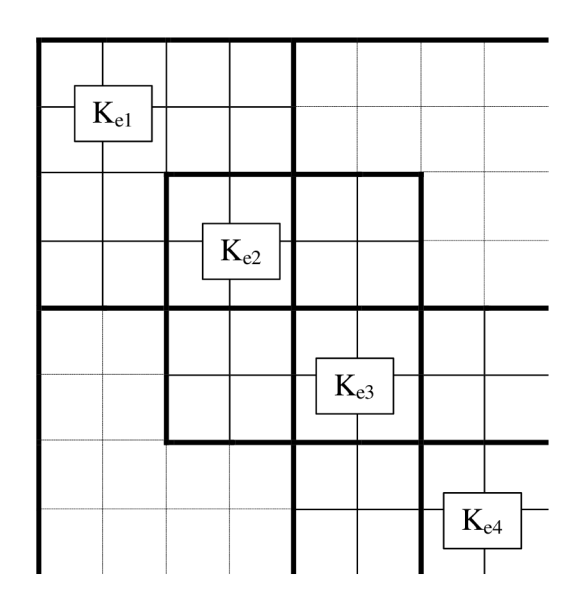

Obrázek 4.1: Schéma vytvoření celkové matice tuhosti *K* 

Další schéma, které lze vidět na obrázku 4.3, bylo využíváno pro znázornění okrajových podmínek. Na tomto konkrétním schématu jsou zobrazeny okrajové podmínky prutu na jednom konci vetknutého a s obecnou vazbou na druhém konci, uprostřed je prut zatížen silou. Jeho řešení je rozebrané v kapitole 5.6.

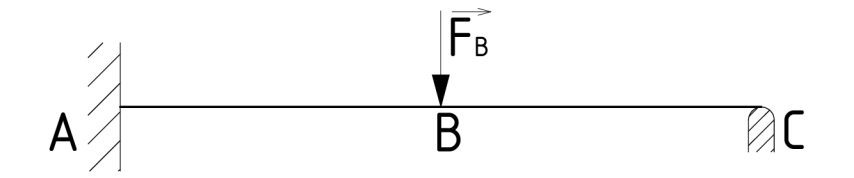

Obrázek 4.2: Prut na jednom konci vetknutý, na druhé s obecnou vazbou a uprostřed zatížený silou

Při tomto uložení je průhyb roven nule v prvním a posledním uzlu a natočení je nulové pouze v prvním uzlu, což je vidět na následujícím schématu.

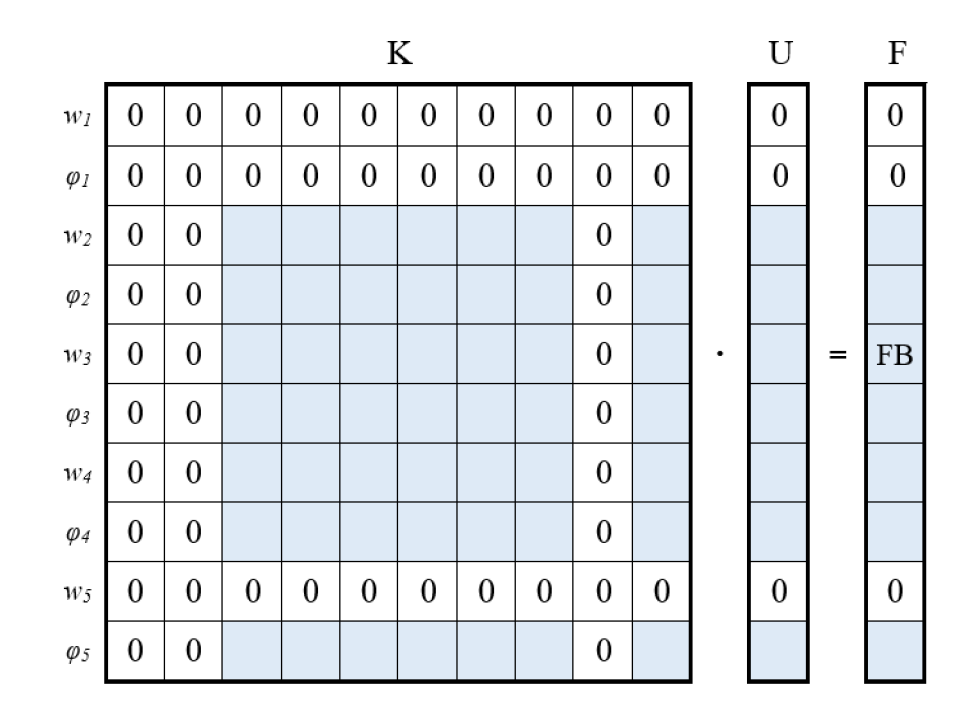

Obrázek 4.3: Schéma zobrazení okrajových podmínek

Po vymazání nulových řádků a sloupců vzniká soustava s indexem 1, která je již řešitelná.

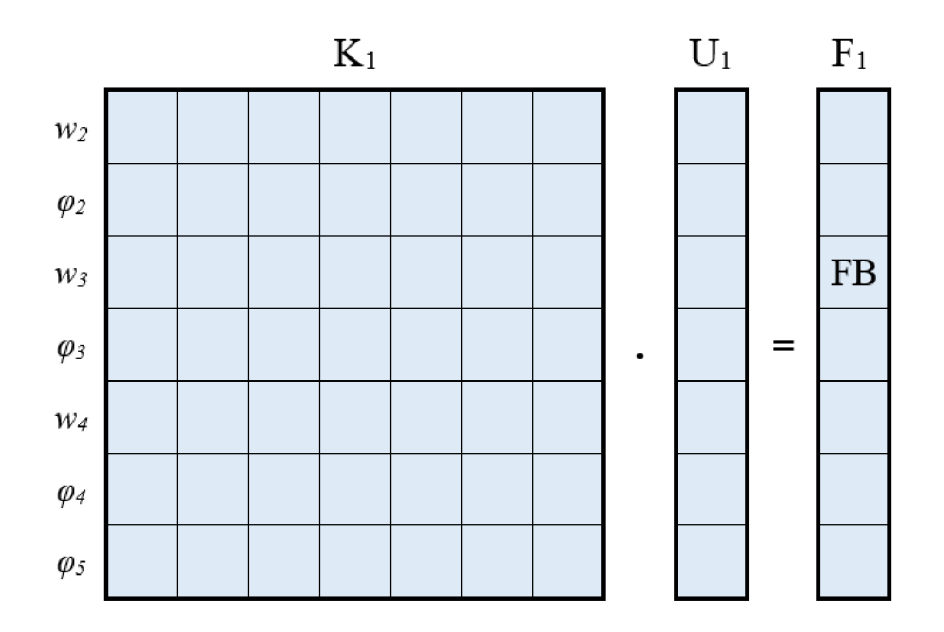

Obrázek 4.4: Schéma zohlednění okrajových podmínek

Ze vzniklé soustavy na předchozím obrázku je po vyřešení získán vektor neznámých parametrů *U\.* Tento vektor obsahuje hodnoty průhybu a natočení v jednotlivých uzlech. Rozložení průhybu a natočení v závislosti na počtu prvků a okrajových podmínkách je zobrazeno na následujícím obrázku. Díky této názorné grafice je snazší vytvořit cyklus pro získání vektorů průhybu a natočení pro vykreslení.

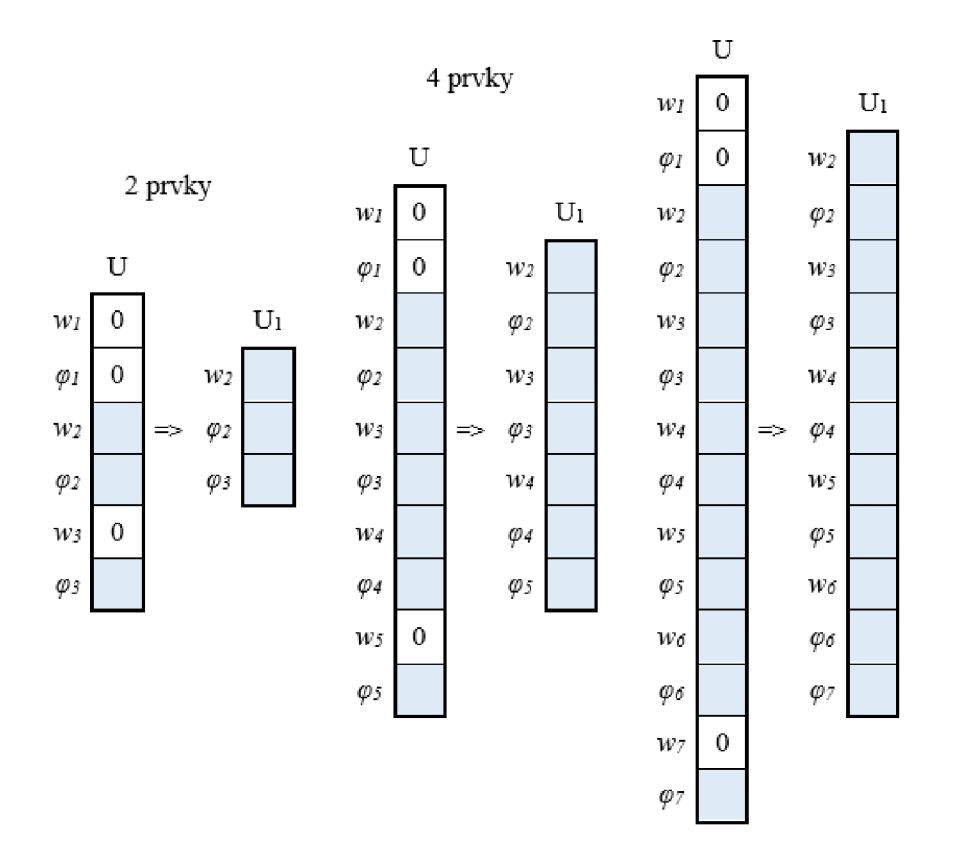

6 prvků

Obrázek 4.5: Schéma závislosti počtu prvků na okrajových podmínkách

Na základě předchozích grafik je jednodušší představit si vytvoření celkové matice tuhosti, ze které jsou odstraněny řádky a sloupce podle konkrétních okrajových podmínek. Zohledněním těchto podmínek v matici tuhosti a vektoru zatížení je získán vektor neznámých parametrů. Z vektoru neznámých parametrů se získají hodnoty průhybu a natočení.

Schématický postup v této podkapitole je aplikován při psaní zdrojového kódu v Matlabu. Rozebrání jednotlivých částí zdrojového kódu je popsán v další podkapitole.

## **4.2 Popis zdrojového kódu**

Implementace výše popsaného myšlenkového postupu je demonstrována na nejjednodušším příkladu ohýbaného prutu - vetknutý prut na volném konci zatěžovaný silou, jehož analytické řešení je provedeno v kapitole 5.

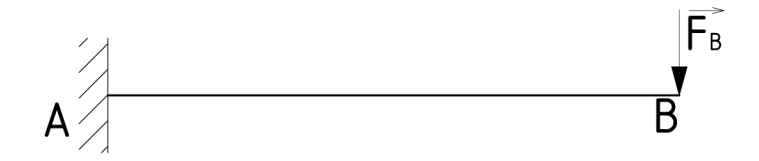

Obrázek 4.6: Vetknutý prut na volném konci zatížený silou

#### **4.2**.1 **Vstupní hodnoty**

Na začátku každého kódu jsou uvedeny vstupní hodnoty, které jsou zmíněny již v úvodu této kapitoly. Z těchto hodnot se počítá kvadratický moment J, který je potřebný pro další výpočet. Dále jsou ve vstupních hodnotách uvedeny hodnoty dílčích zatížení, v tomto případě síla FB.

Další důležitou hodnotou je počet prvků, který je sudý - 20. Sudá hodnota byla zvolena pro jednoduchost výpočtu u prutů zatěžovaných uprostřed, tedy v prostředním uzlu.

Poslední vstupní hodnotou je prvková matice tuhosti Ke, ve které parametr a odpovídá polovině délky jednoho prvku tzn. délka jednoho prvku je 2a.

```
L = 1000; % delka prutu 1000 mm
d = 10; % prumer prutu 10 mm
E = 210000; % modul pruznosti v tahu 210 000 MPa
J = (pi*d^4)/64; % kvadraticky moment
FB = 100; % zatezujici sila 100 N
pocet_prvku = 20; % počet prvku na prutu
a = (L/pocet_prvku)/2; % délka jednoho prvku je 2a 
Ke = ((E*J)/(2*a^3))*[3 3*a -3 3*a; 3*a 4*a^2 -3*a^2* a^2; -3 -3*a 3 -3*a;3*a 2*a^2 -3*a 4*a^2]; % matice prvku
```
#### **4.2.2 Matice tuhosti K**

V dalším kroku je vytvořena celková matice tuhosti K, která je složena z jednotlivých prvkových matic Ke. Nejprve je pomocí funkce zero <sup>s</sup> vytvořena nulová matice, do které jsou podél diagonály vysázeny prvkové matice v cyklu for.

```
K = zeros (2 + 2<sup>*</sup>)pocet_prvku, 2 + 2<sup>*</sup>pocet_prvku);
for i = 0:1: (pocet_prvku - 1)
     for m = 1:1:4for n = 1:1:4K(m + 2 * i, n + 2 * i) = Ke(m, n) + K(m + 2 * i, n + 2 * i);end 
     end 
end
```
#### **4.2.3 Matice zatížení F**

Po matici tuhosti je na řadě matice zatížení, v tomto případě svislý vektor o stejném počtu prvků, jako je velikost celkové matice tuhosti. Zatěžující síla působí pouze v posledním uzlu, proto je síla FB umístěna do posledního prvku vektoru F.

```
F = zeros (2 + 2*pocet_prvku, 1);
F(1 + 2<sup>*</sup>pocet_prvku) = FB;
```
#### **4.2.4 Okrajové podmínky**

Dalším krokem je zohlednění okrajových podmínek. U vetknutého prutu je to nulové posunutí i natočení v prvním uzlu, tzn. první dva řádky a sloupce matice K jsou nulové a první dva prvky vektoru F také. Nulové prvky jsou z matic odstraněny, protože nejsou k dalšímu výpočtu potřebné.

 $K1 = K(3: (2 + 2<sup>*</sup>pocet_prvku), 3: (2 + 2<sup>*</sup>pocet_prvku));$  $F1 = F(3: (2 + 2<sup>*</sup>) + P(x))$ , 1);

#### **4.2.5 Matice neznámých parametrů U l**

Dělením matic K1 a F1 se získá vektor U1, kam jsou uloženy vypočtené neznámé parametry, tedy hodnoty posunutí a natočení v jednotlivých uzlech prutu, které jsou zpracovány do následujících výstupů.

 $UI = K1 \F1;$ 

#### **4.2.6 Hodnoty průhybu a natočení**

Prvním výstupem je vypsání hodnot průhybu a natočení v požadovaných uzlech pomocí funkce fprintf. V tomto případě v posledním uzlu, který je zatěžován silou FB.

```
wB = U1(2 * pocket\_prvku - 1);fiB = Ul(2*pocet_prvku);
fprintf ('Pruhyb v miste B je %6.3f mm.\n',wB);
fprintf('Natoceni v miste B je %6.4f rad.\n',fiB);
```
#### **4.2.7 Vykreslení průhybu a natočení**

Jedním z grafických výstupů je vykreslení průhybu a natočení prutu. Z vektoru neznámých Ul jsou vytvořeny vektory s hodnotami průhybu a natočení v jednotlivých uzlech. Tyto vektory jsou pak pomocí funkce plot vykresleny v závislosti na délce prutu.

```
vektor_uzlu = zeros(((2<sup>*</sup>pocet_prvku)/2) + 1, 1);for i = 1:1: pocet_prvku
    vektor\_uzlu(i+1) = i*(L/pocet\_prvku);end 
vektor_pruhybu = zeros(pocet_prvku + 1, 1);
z = 2;
for i = 1:2:(2*pocet_prvku)vektor_pruhybu(z) = U1(i);z = z + 1;end 
vektor_pruhybu = vektor_pruhybu * -1;
vektor_natoceni = zeros(pocet_prvku + 1, 1);
z = 2;for i = 2:2:(2*pocet_prvku)vektor_natoceni(z) = U1(i);
    z = z + 1;end 
vektor_natoceni = vektor_natoceni * -1;
figure(1)
subplot(2,1,1);plot(vektor_uzlu,vektor_pruhybu, 'k' ) ; 
title('PRUHYB PRUTU') 
xlabel ('Delka prutu [mm]')
ylabel ('Pruhyb [mm]')
xlim([ 0 1000]) 
grid on
subplot(2,1,2)plot (vektor_uzlu, vektor_natoceni, 'k');
title('NATOČENI PRUTU')
```

```
xlabel ('Delka prutu [mm]')
ylabel ('Natočeni [rad]')
xlim ( [0 1000]) 
grid on
```
#### **4.2.8 Výpoče t křivosti**

Pro vykreslení výsledných vnitřních účinků je potřeba získat křivost. Křivost je druhou derivací průhybu a první derivací natočení. Lze ji tedy získat pomocí druhé derivace bázových funkcí z 1. kapitoly. Druhé derivace vytvoří vodorovný vektor B, který je násoben deformační maticí delta . Tímto se získá vektor hodnot křivosti v každém uzlu, který je dále využit pro výpočet ohybového momentu a nominálního napětí.

```
1 = L/pocet_prvku; 
B = \{ @B1, @B2, @B3, @B4\}; % zderivovane bazove funkce
B0 = zeros(1, 4);B1 = zeros(1, 4);for i = 1:4f = B(i);B0(i) = f(0, 1); % dosazeni do funkci
    Bl(i) = f(1, 1);end; 
U = zeros (2 + 2*pocet_prvku, 1);
for i = 3:1:2 + 2*pocet_prvkuU(i) = U1(i-2);
end 
vektor_krivosti = zeros(pocet_prvku + 1, 1);
for i = 1:2: (length (U) - 3)
    delta = U([i:i+3]);
    i k = (i+1)/2;
    vektor krivosti(i k) = vektor krivosti(i k) + B0*delta;
    vektor_krivosti(i_k + 1) = vektor_krivosti(i_k+1) + Bl*delta;
end 
for i = 2:1: (length(vektor_krivosti)-1)
    vektor_krivosti(i ) = vektor_krivosti(i) 1 2 ; 
end
```
#### **4.2.9 Vykreslení posouvající síly a ohybového momentu**

Druhým grafickým výstupem je posouvající síla a ohybový moment. Posouvající síla není ve výpočtu zahrnuta, proto musí být k vykreslení vyjádřena pomocí analytického výpočtu VVÚ s dosazením z rovnic statické rovnováhy.

K vykreslení ohybového momentu jsou vypočteny hodnoty křivosti, ze kterých lze dopočítat přetvoření podle vzorce

$$
\varepsilon = z \cdot w''.\tag{4.2}
$$

kde:

*z* [mm] je rozměr průřezu,<br> *w*<sup>*n*</sup> [mm<sup>-1</sup>] je křivost.  ${\rm [mm^{-1}]}$  je křivost.

Z Hookova zákona se pak dopočítá napětí

$$
\sigma_x = E \cdot \varepsilon,\tag{4.3}
$$

ze kterého lze pomocí integrace získat ohybový moment

$$
M_{oy} = \int\limits_A \sigma_x \cdot z \cdot dA. \tag{4.4}
$$

Po úpravách těchto rovnic se získá vztah mezi ohybovým momentem a křivostí

$$
w'' = \frac{M_{oy}}{E \cdot J}.\tag{4.5}
$$

```
x = 1inspace (0, L, 1000);
T = zeros(1000, 1);for i = 1:1:1000T(i) = FB;end 
figure(2)
subplot(2,1,1)plot (x,T,'k');
title ('POSOUVAJICI SILA')
xlabel ('Delka prutu [mm]')
ylabel('T [N]')Mo = zeros(pocet_prvku + 1,1);for i = 1: (pocet_prvku+1)
    Mo(i) = vektor_krivosti(i) * E *J;
end 
subplot(2,1,2)plot (vektor_uzlu, Mo, 'k') ;
title('OHYBOVY MOMENT')
xlabel ('Delka prutu [mm] ')
ylabel('M_o [Nmm]') 
ylim([-10000 0])
```
#### **4.2**.10 **Nominální napětí**

Poslední část zdrojového kódu je věnována vykreslení nominálního napětí v místě maximálního ohybového momentu. K výpočtu hodnoty nominálního napětí je využito Hookova zákona, kam je dosazena rovnice (4.2).

```
z = 1inspace(-d/2,d/2,pocet_prvku+1);
zz = 1inspace(-d/2,d/2,1000);
sigma = zeros(pocet_prvku+1, 1);
for i = 1: (pocet_prvku+1)
    sigma(i) = -z(i) * vektor_krivosti(1) * E;end 
figure(3)
plot(sigma,z,'k');
```

```
hold on
plot(0,zz)title('NOMINÁLNI NAPETI V MISTE MAXIMÁLNÍHO OHYBOVÉHO MOMENTU') 
\sigma_n [MPa]')
ylabel ('d [mm]')
```
Všechny zdrojové kódy jsou vloženy v elektronické příloze.

## Porovnání získaných výsledků

Poslední kapitola této práce je věnována zpracování a porovnání výsledků z jednotlivých řešení. Je zde rozebráno šest variant různého uložení a zatížení prutu, pro které byl vytvořen zdrojový kód v Matlabu pomocí MKP. Pro každé zadání jsou prezentovány výsledky pomocí analytického řešení, pak řešení z Matlabu a nakonec jsou ověřeny v softwaru ANSYS.

Jak bylo zmíněno na začátku 4. kapitoly, u všech příkladů jsou zvoleny tyto rozměry a materiálové charakteristiky:

*L =* 1000 mm  $d = 10$  mm *E =* 210000 MPa  $\mu = 0, 3$ 

## **5**.1 **Vetknutý prut na volném konci zatížený silou**

Nejjednodušším příkladem je vetknutý prut, který je na volném konci zatížený silou.

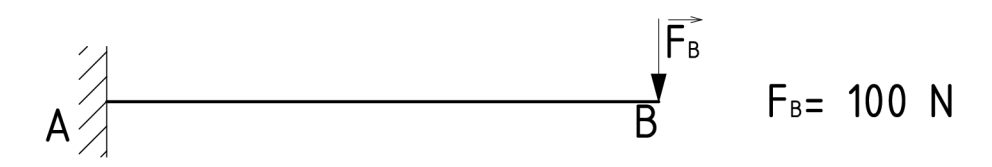

Obrázek 5.1: Vetknutý prut na volném konci zatížený silou

#### 5.1.1 **Analytické řešení**

Pro výpočet výsledných vnitřních účinků (VVU) je potřeba úplné uvolnění prutu, které je na následujícím obrázku.

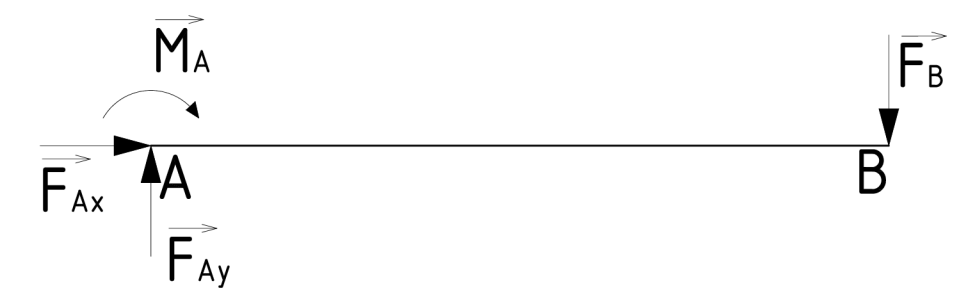

Obrázek 5.2: Úplné uvolnění prutu

Výpočet VVŮ je proveden zprava, aby do něj reakční síly ve vetknutí nemusely být zahrnuty.

$$
x \in \langle 0; L \rangle
$$
  

$$
N = 0 \text{ N}
$$
 (5.1)

$$
T = -F_B = -100\,\text{N}\tag{5.2}
$$

$$
M_o = -F_B \cdot x \tag{5.3}
$$

$$
x = 0
$$
  $M_o = -100 \cdot 0 = 0$  Nmm  
 $x = L$   $M_o = -100 \cdot 1000 = 100000$  Nmm

Po získání výše uvedených rovnic je možné VVÚ vykreslit, což je znázorněno na následujícím obrázku.

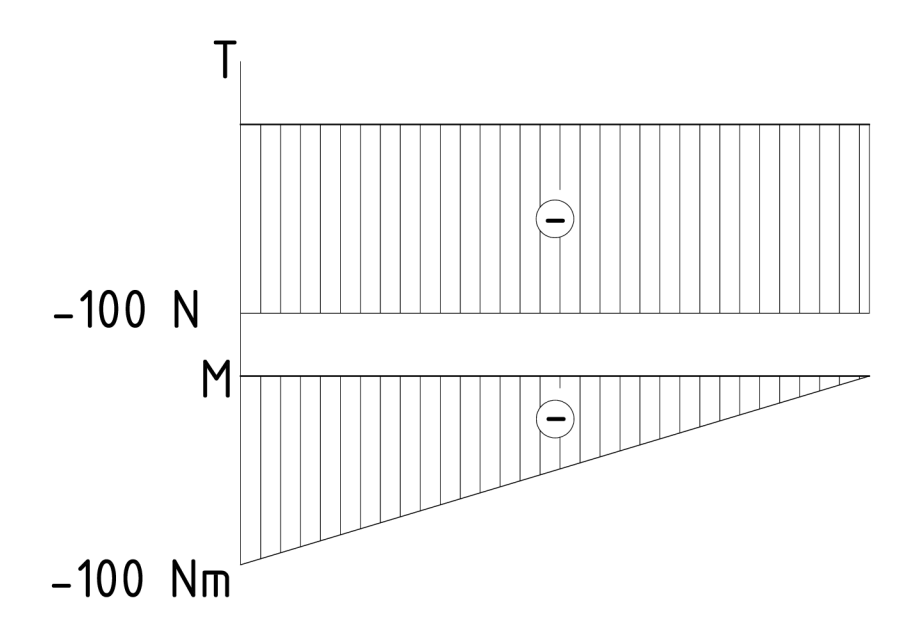

Obrázek 5.3: Výsledné vnitřní účinky

Pro výpočet průhybu a natočení je potřeba znát hodnotu kvadratického momentu průřezu, která je stejná pro všechny řešené příklady.

$$
J = \frac{\pi \cdot d^4}{64} = \frac{\pi \cdot 10^4}{64} = 490, 9 \,\text{mm}^4 \tag{5.4}
$$

Průhyb a natočení se vypočítá dosazením ohybového momentu do Castigliánovy věty.

$$
w_B = \frac{1}{EJ} \int_L M_o(x) \cdot \frac{\partial M_o(x)}{\partial F_B} \cdot dx = \frac{1}{EJ} \int_0^L -F_B \cdot x \cdot \frac{\partial (-F_B \cdot x)}{\partial F_B} \cdot dx =
$$
  
=  $\frac{1}{EJ} \int_0^L -F_B \cdot x \cdot (-x) \cdot dx = \frac{1}{EJ} \left[ \frac{F_B \cdot x^3}{3} \right]_0^L = \frac{1}{EJ} \cdot \frac{F_B \cdot L^3}{3} =$   
=  $\frac{1}{210000 \cdot 490.9} \cdot \frac{100 \cdot 1000^3}{3} = 323,345 \text{ mm}$  (5.5)

Aby bylo možné spočítat natočení v bodě B, je potřeba zavést doplňkový moment  $M_D = 0$  Nm.

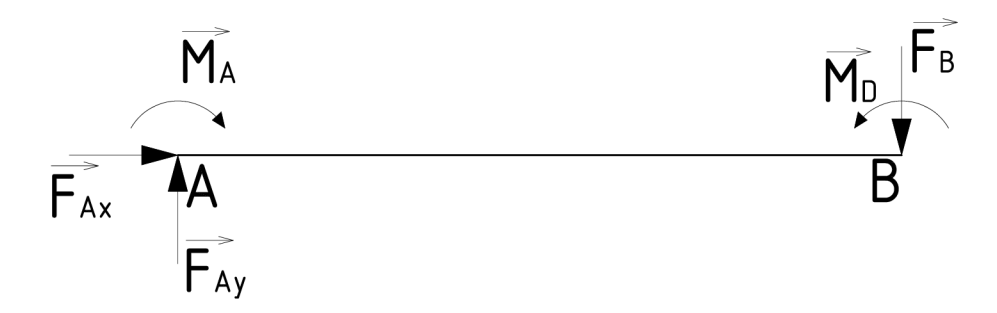

Obrázek 5.4: Úplně uvolněný prut s doplňkovým momentem

V rovnici ohybového momentu přibude tedy moment ${\cal M}_D,$ pak

$$
M_o = -F_B \cdot x + M_D. \tag{5.6}
$$

Nyní lze spočítat natočení prutu v místě B.

$$
\varphi_B = \frac{1}{EJ} \int_{L} M_o(x) \cdot \frac{\partial M_o(x)}{\partial M_D} \cdot dx = \frac{1}{EJ} \int_{0}^{L} -F_B \cdot x + M_D \cdot \frac{\partial (-F_B \cdot x + M_D)}{\partial M_D} \cdot dx =
$$
  
=  $\frac{1}{EJ} \int_{0}^{L} -F_B \cdot x + M_D \cdot 1 \cdot dx = \frac{1}{EJ} \left[ -\frac{F_B \cdot x^2}{2} + M_D \cdot x \right]_{0}^{L} = \frac{1}{EJ} \cdot \frac{F_B \cdot L^2}{2} =$  (5.7)  
=  $\frac{1}{210000 \cdot 490, 9} \cdot \frac{100 \cdot 1000^2}{2} = -0,4850 \text{ rad}$ 

Poslední hodnota pro porovnání je nominální napětí v místě maximálního ohybového momentu  $(x = L).$ 

$$
\sigma_n = \frac{M_o}{J} \cdot \frac{d}{2} = \frac{100000}{490,9} \cdot \frac{10}{2} = 1018,5 \text{ MPa}
$$
\n(5.8)

#### **5**.1**.2 Řešení získané pomocí Matlabu**

Zdrojový kód tohoto příkladu je popsán v kapitole 4. Zde jsou prezentovány výsledky, které jsou z něj získány.

Průhyb a natočení v posledním uzlu prutu, který je zatěžován silou *FB-*

```
Pruhyb v miste B je 323.362 mm.
Natočeni v miste B je 0.4850 rad.
```
Dalším výstupem z Matlabu je vykreslení průhybové čáry a natočení podél délky prutu na obr. 5.5. Druhým grafickým výstupem je vykreslení výsledných vnitřních účinků viz obr. 5.6. Posledním výstupem je vykreslení nominálního napětí v místě maximálního ohybového momentu viz obr. 5.7.

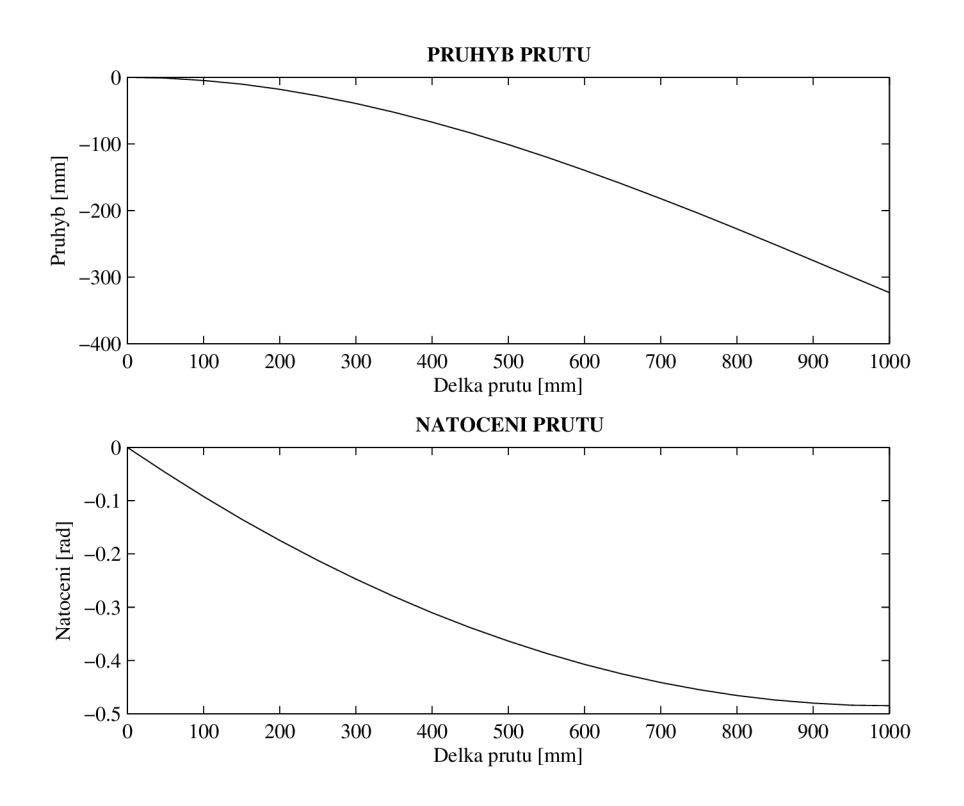

Obrázek 5.5: Průhyb a natočení vetknutého prutu

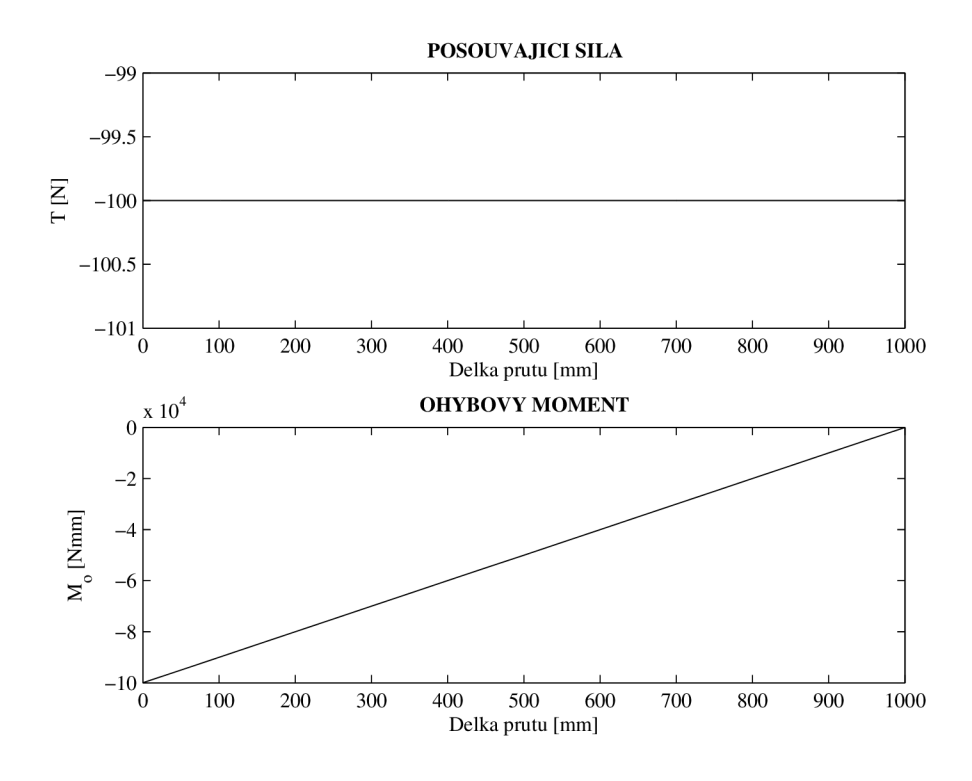

Obrázek 5.6: Výsledné vnitřní účinky vetknutého prutu

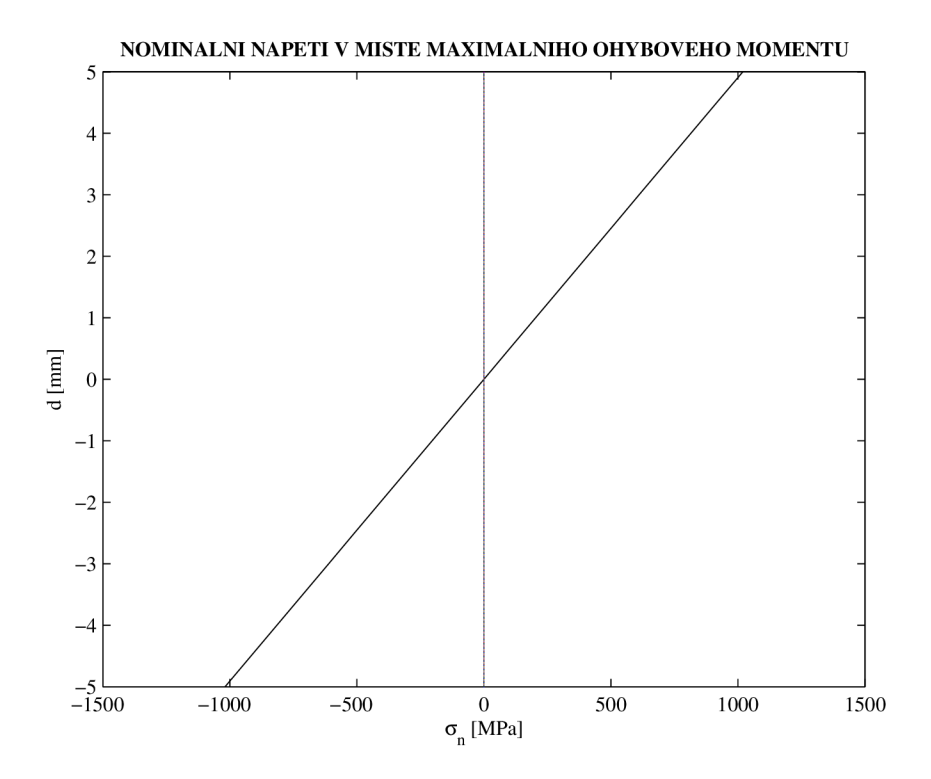

Obrázek 5.7: Nominální napětí v místě maximálního ohybového momentu

#### **5**.1**.3 Řešení získané pomocí ANSYSu**

V softwaru ANSYS byly ověřovány výsledky získané z Matlabu. Pro výpočet byl využit AN-SYS Mechanical APDL. Před vytvořením geometrie byla zvolena strukturální úloha a vybrán prutový prvek BEAM188. Dále byl zvolen lineárně izotropní materiál a vloženy hodnoty Youngova modulu pružnosti v tahu a Poissonova poměru. Nakonec byl zadán kruhový průřez prutu o daném poloměru.

Geometrie byla tvořena pomocí tzv. keypoints, což jsou "uzly" geometrie, v tomto případě dva. Tyto keypoints byly propojeny pomocí čar (lines). Tímto byla vytvořena geometrie a mohla se vytvořit síť konečných prvků. Délka jednoho prvku byla zadána tak, aby vznikla síť o 20 prvcích, jako je zvolena v Matlabu.

Po vytvoření sítě bylo možné zadat okrajové podmínky a zatížení. Pro tento příklad se musely odebrat všechny stupně volnosti v prvním keypoint a sílu zadat do druhého keypoint. Úlohu bylo možné po tomto kroku vyřešit.

Získáním řešení je možné v ANSYSu vykreslit či vypsat všechny různé výsledky, pro tuto práci je to deformovaný tvar - průhyb a natočení, dále výsledné vnitřní účinky a rozložení napětí v ose x.

Stejný postup byl využit pro všechny následující příklady pouze s jinou geometrií, okrajovými podmínkami a zatížením.

#### Získané výstupy

Na prvním obrázku 5.8 lze vidět průhyb zatíženého prutu a jeho hodnotu v posledním uzlu, která se shoduje s předchozími hodnotami. Další obrázek 5.9 znázorňuje hodnoty natočení v průběhu deformovaného prutu. Obrázky 5.10 a 5.11 zobrazují výsledné vnitřní účinky a poslední obrázek 5.12 znázorňuje nominální napětí v místě maximálního ohybového momentu.

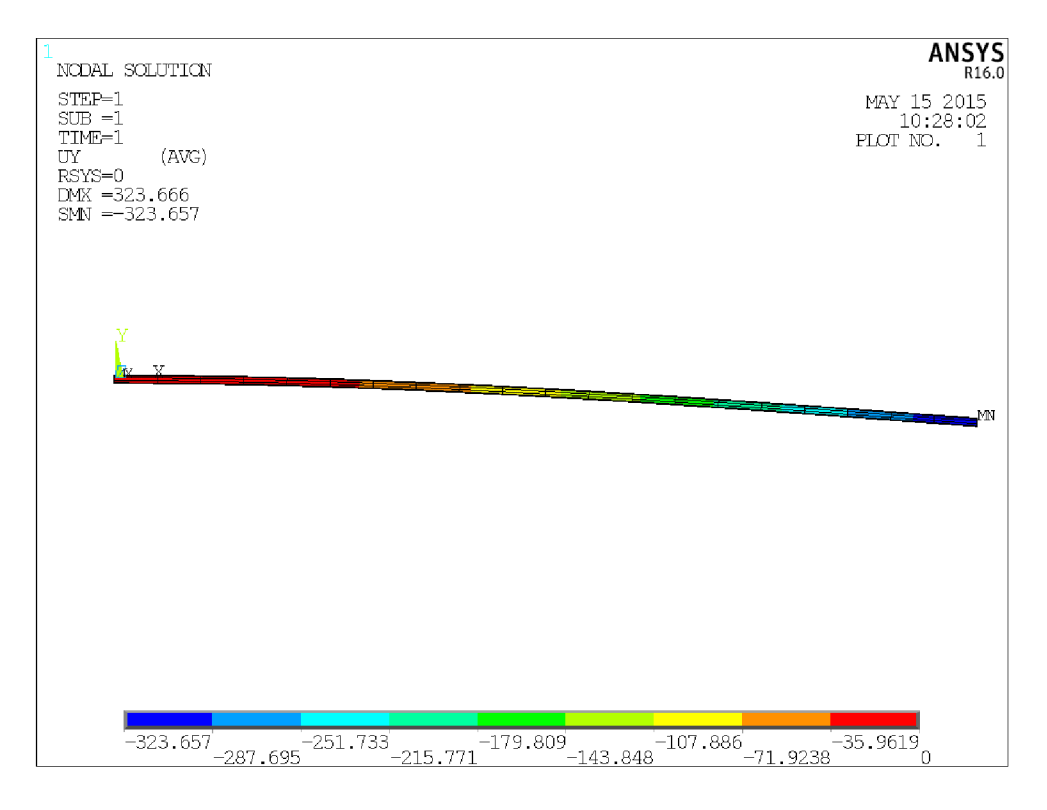

Obrázek 5.8: Průhyb vetknutého prutu

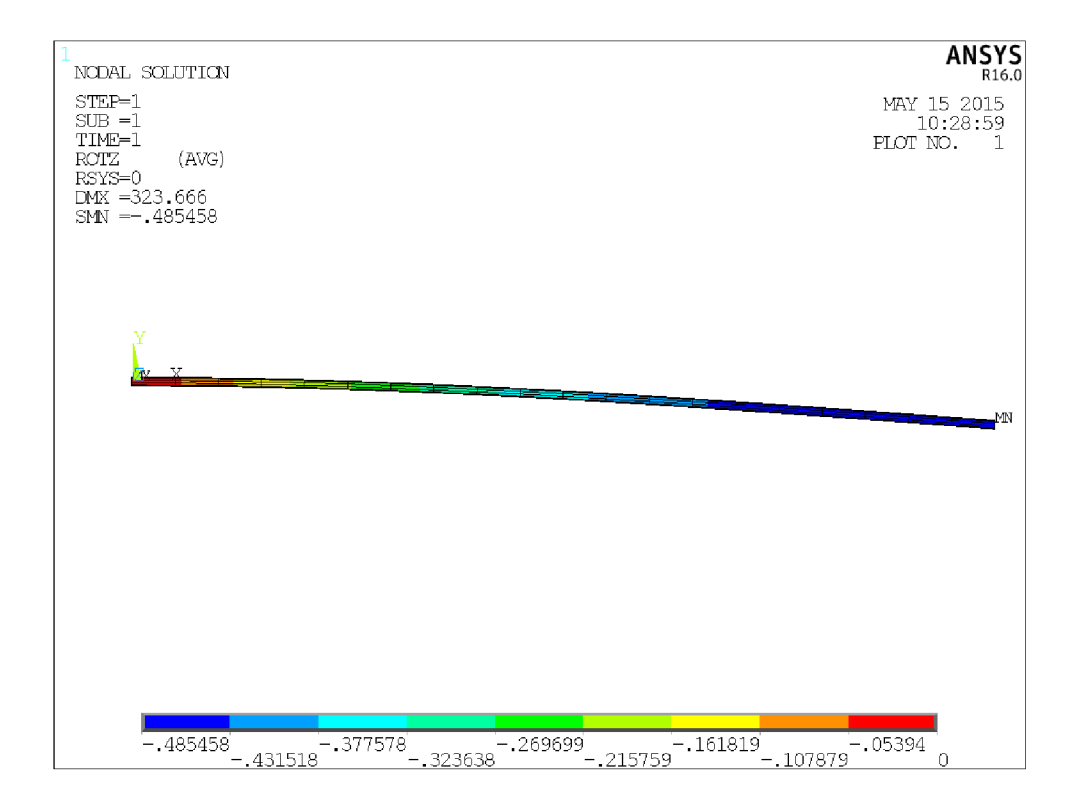

Obrázek 5.9: Natočení vetknutého prutu

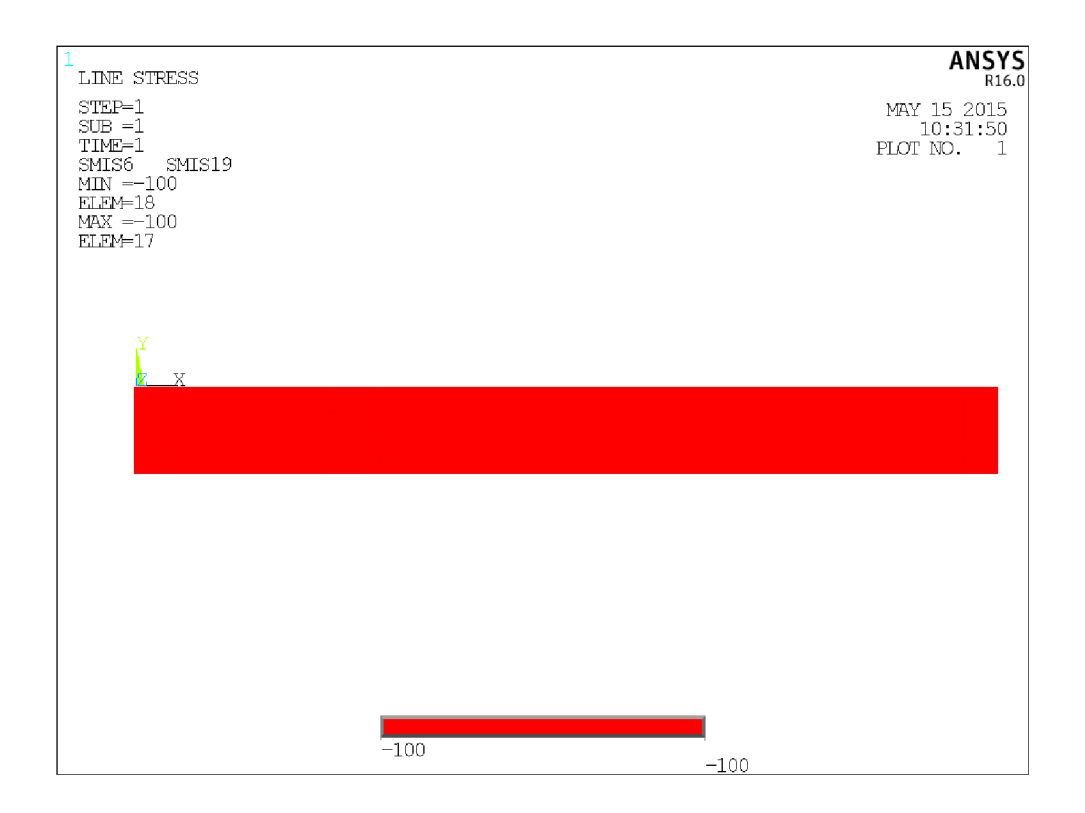

Obrázek 5.10: Posouvající síla vetknutého prutu

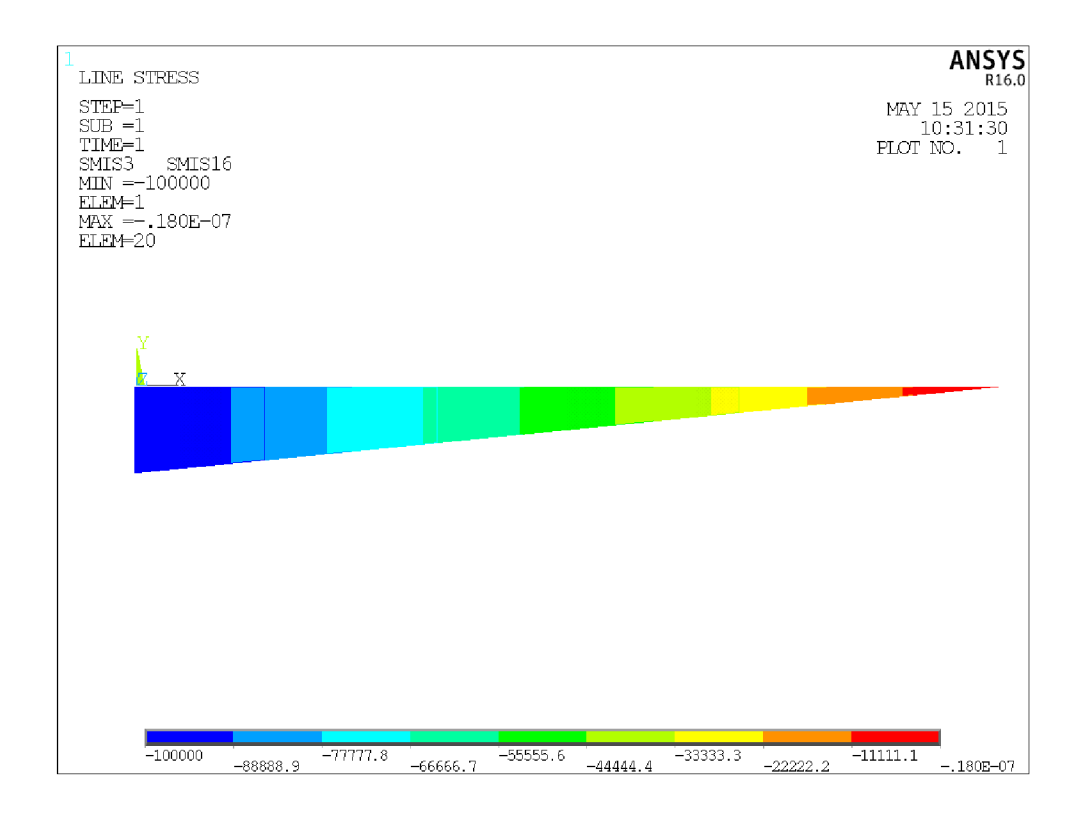

Obrázek 5.11: Ohybový moment vetknutého prutu

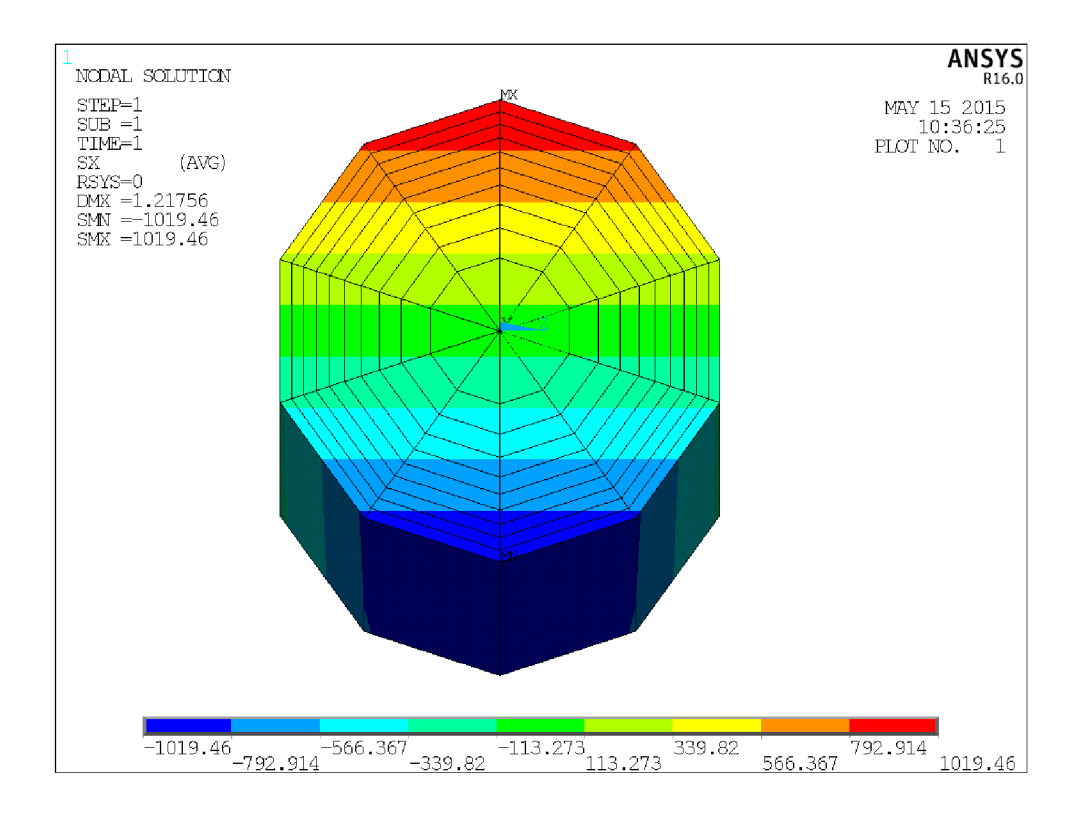

Obrázek 5.12: Nominální napětí vetknutého prutu

#### **5**.1**.4 Porovnání výsledků**

V tabulce jsou zapsány výsledky z předchozích výpočtů. Jsou brány pouze absolutní hodnoty výsledků.

|                              | Analyticky |     | Matlab   |     | <b>ANSYS</b> |     |
|------------------------------|------------|-----|----------|-----|--------------|-----|
| průhyb $w_B$                 | 323,345    | mm  | 323,362  | mm  | 323,657      | mm  |
| natočení $\varphi_B$         | 0,4850     | rad | 0,4850   | rad | 0,4855       | rad |
| posouvající síla T           | 100        | Ν   | 100      | N   | 100          | N   |
| ohybový moment $M_{o_{min}}$ | 0          | Nmm | $\theta$ | Nmm | $\theta$     | Nmm |
| ohybový moment $M_{o_{max}}$ | 100000     | Nmm | 100000   | Nmm | 100000       | Nmm |
| napětí $\sigma_n$            | 1018,5     | MPa | 1018,6   | MPa | 1019,46      | MPa |

Tabulka 5.1: Hodnoty získané z výpočtů k příkladu 1

V předcházející tabulce je vidět přesnost získaných výsledků. Rozdílné hodnoty se u průhybu vyskytují až za desetinnou čárkou.

## **5.2 Vetknutý prut na volném konci zatížený momentem**

Obměnou předchozího příkladu je vetknutý prut zatížený na volném konci momentem.

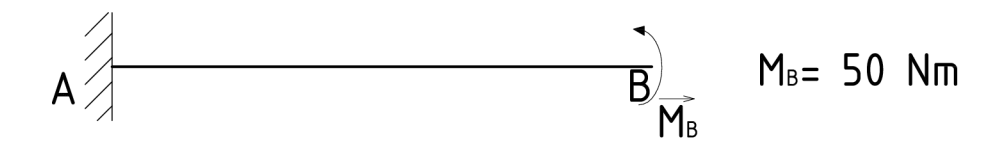

Obrázek 5.13: Vetknutý prut na volném konci zatížený momentem

#### **5.2**.1 **Analytické řešení**

Výsledné vnitřní účinky počítané zprava:

$$
x \in \langle 0; L \rangle
$$
  

$$
N = 0 \text{ N}
$$
 (5.9)

$$
T = 0\,\text{N}\tag{5.10}
$$

$$
M_o = M_B = 50000 \text{ Nmm} \tag{5.11}
$$

Pro výpočet průhybu v místě B je potřeba zavést doplňkovou sílu $F_D = 0$ N obdobně jako v předešlém příkladě moment při výpočtu natočení.

$$
M_o = -F_D \cdot x + M_B \tag{5.12}
$$

Po dosazení do Castigliánovy věty a integraci:

$$
w_B = \frac{1}{EJ} \cdot \frac{M_B \cdot L^2}{2} = \frac{1}{210000 \cdot 490, 9} \cdot \frac{50000 \cdot 1000^2}{2} = 242,509 \,\text{mm} \tag{5.13}
$$

Výpočet natočení v místě B:

$$
\varphi_B = \frac{1}{EJ} \cdot M_B \cdot L = \frac{1}{210000 \cdot 490, 9} \cdot 50000 \cdot 1000 = 0,4850 \,\text{rad}
$$
\n
$$
(5.14)
$$

Nominální napětí:

$$
\sigma_n = \frac{M_o}{J} \cdot \frac{d}{2} = \frac{50000}{490,9} \cdot \frac{10}{2} = 509,3 \text{ MPa}
$$
\n(5.15)

#### **5.2.2 Řešení získané pomocí Matlabu**

Hodnoty průhybu a natočení v místě B:

Pruhyb v miste B je 242.522 mm. Natočeni v miste B je 0.4850 rad.

#### **5.2.3 Porovnání výsledků**

Všechny grafické výstupy jsou v elektronické příloze, v následující tabulce jsou hodnoty z jednotlivých výpočtů pro porovnání.

Tabulka 5.2: Hodnoty získané z výpočtů k příkladu 2

|                      | Analyticky |     | Matlab  |     | <b>ANSYS</b> |      |
|----------------------|------------|-----|---------|-----|--------------|------|
| průhyb $w_B$         | 242,509    | mm  | 242,522 | mm  | 242,729      | mm   |
| natočení $\varphi_B$ | 0,4850     | rad | 0,4850  | rad | 0,4855       | rad  |
| posouvající síla T   |            | N   |         | N   |              | N    |
| ohybový moment $M_o$ | 50000      | Nmm | 50000   | Nmm | 50000        | Nmm  |
| napětí $\sigma_n$    | 509,3      | MPa | 509,3   | MPa | 509,7        | MPa. |

## **5.3 Vetknutý prut zatížený liniovým zatížením**

Druhou obměnou vetknutého prutu je prut zatížený liniovým zatížením.

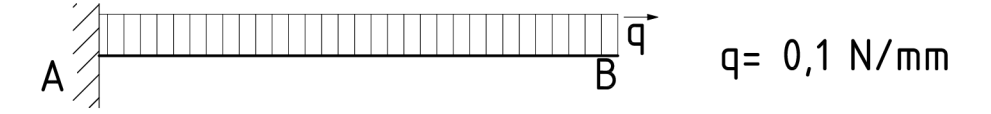

Obrázek 5.14: Vetknutý prut zatížený liniovým zatížením

#### **5.3**.1 **Analytické řešení**

Výsledné vnitřní účinky počítané zprava:

$$
x \in \langle 0; L \rangle
$$
  

$$
N = 0 \text{ N}
$$
 (5.16)

$$
T = q \cdot x \tag{5.17}
$$

$$
x = 0
$$
  $T = 0, 1 \cdot 0 = 0 N$   
 $x = L$   $T = 0, 1 \cdot 1000 = 100 N$ 

$$
M_o = -\frac{q \cdot x^2}{2} \tag{5.18}
$$

$$
x = 0
$$
  $M_o = -\frac{0.1 \cdot 0}{2} = 0$  Nmm  
 $x = L$   $M_o = -\frac{0.1 \cdot 1000^2}{2} = -50000$  Nmm

Průhyb a natočení v místě B je počítán pomocí doplňkové síly a doplňkového momentu jako v předchozích případech. Po dosazení do Castigliánovy věty a její integraci:

$$
w_B = \frac{1}{EJ} \cdot \frac{q \cdot L^4}{8} = \frac{1}{210000 \cdot 490, 9} \cdot \frac{0, 1 \cdot 1000^4}{8} = 121,254 \,\text{mm} \tag{5.19}
$$

$$
\varphi_B = -\frac{1}{EJ} \cdot \frac{q \cdot L^3}{6} = -\frac{1}{210000 \cdot 490, 9} \cdot \frac{0, 1 \cdot 1000^3}{6} = -0, 1617 \,\text{rad}
$$
 (5.20)

Nominální napětí v místě A:

$$
\sigma_n = \frac{M_o}{J} \cdot \frac{d}{2} = \frac{50000}{490,9} \cdot \frac{10}{2} = 509,3 \text{ MPa}
$$
\n(5.21)

#### **5.3.2 Řešení získané pomoci Matlabu**

Hodnoty průhybu a natočení v místě B:

Pruhyb v mist e B j e 123.282 mm. Natočeni v mist e B j e 0.1657 rad .

#### **5.3.3 Porovnaní výsledků**

V tabulce jsou opět shrnuty všechny získané výsledky, lze vidět přesnost jednotlivých výpočtů.

Analyticky Matlab | ANSYS průhyb *WB* 121,254 mm 123,282 mm 121,374 mm natočení  $\varphi_B$  | 0,1617 rad | 0,1657 rad | 0,1618 rad posouvající síla  $T_{min}$  $\begin{array}{c|ccc} \text{min} & \hspace{0.2cm} & 0 & \text{N} & \hspace{0.2cm} & 0 & \text{N} & \hspace{0.2cm} & 0 & \text{N} \end{array}$ posouvající síla *Tmax* 100 N 100 N 100 N ohybový moment  $M_{o_{min}}$  | 0 Nmm | 0 Nmm | 0 Nmm ohybový moment  $M_{o_{max}}$  || 50000 Nmm | 50000 Nmm | 50000 Nmm napětí  $\sigma_n$  | 509,3 MPa | 509,3 MPa | 509,6 MPa

Tabulka 5.3: Hodnoty získané z výpočtů k příkladu 3

## **5.4 Prut oběma konci vetknutý uprostřed zatížený silou**

Čtvrtým příkladem je prut vetknutý na obou koncích a v prostředku zatížený silou.

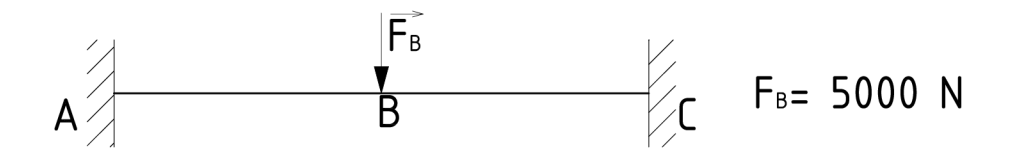

Obrázek 5.15: Prut oběma konci větknutý uprostřed zatížený silou

#### 5.4.1 Analytické řešení

Z rovnic statické rovnováhy se získají síly a momenty ve vazbách. Úloha je symetrická, takže reakční síly a momenty v jednotlivých vazbách jsou si rovny.

$$
\sum x : F_{Ax} + F_{Cx} = 0 \tag{5.22}
$$

$$
F_{Ax} = F_{Cx} = 0 \,\mathrm{N} \tag{5.23}
$$

$$
\sum y : F_{Ay} + F_{Cy} - F_B = 0 \tag{5.24}
$$

$$
F_A = F_C = \frac{F_B}{2} = \frac{5000}{2} = 2500 \,\text{N} \tag{5.25}
$$

$$
\sum M(A) : M_A - F_B \cdot L/2 + M_C + F_{By} \cdot L = 0 \tag{5.26}
$$

$$
M_A = -M_C \tag{5.27}
$$

Výsledné vnitřní účinky počítané zleva:

$$
x_1 \in \langle 0; L/2 \rangle
$$
  

$$
N_I = 0 \text{ N}
$$
 (5.28)

$$
T_I = F_{Ay} = \frac{F_B}{2} = \frac{5000}{2} = 2500 \,\mathrm{N} \tag{5.29}
$$

$$
M_{o_I} = F_{Ay} \cdot x_1 - M_A = \frac{F_B}{2} \cdot x_1 - M_A \tag{5.30}
$$

$$
x_2\in \langle 0; L/2\rangle
$$

 $\mathbf{r}$ 

$$
N_{II} = 0 \,\mathrm{N} \tag{5.31}
$$

$$
T_{II} = F_{Ay} - F_B = -\frac{F_B}{2} = -\frac{5000}{2} = -2500 \text{ N}
$$
 (5.32)

$$
M_{o_{II}} = F_{Ay} \cdot (L/2 + x_2) - M_A - F_B \cdot x_2 = \frac{F_B}{2} \cdot (L/2 + x_1) - M_A - F_B \cdot x_2 \tag{5.33}
$$

Pro vyčíslední ohybového momentu je potřeba dopočítat moment ve vazbě A a to pomocí Castigliánovy věty a podmínky  $\varphi_A = 0$ . Pak se moment rovná

$$
M_A = \frac{F_B \cdot L}{8} = \frac{5000 \cdot 1000}{8} = 625000 \text{ Nmm.}
$$
 (5.34)

$$
x_1 = 0 \t M_{o_I} = \frac{5000}{2} \cdot 0 - 625000 = -625000 \text{ Nmm}
$$
  

$$
x_1 = L/2 \t M_{o_I} = \frac{5000}{2} \cdot 500 - 625000 = 625000 \text{ Nmm}
$$

$$
x_2 = 0
$$
  

$$
x_2 = L/2
$$
  

$$
M_{o_{II}} = \frac{5000}{2} \cdot 500 - 625000 = 625000 \text{ Nmm}
$$
  

$$
x_2 = L/2
$$
  

$$
M_{o_{II}} = \frac{5000}{2} \cdot (500 + 500) - 625000 - 5000 \cdot 500 = -625000 \text{ Nmm}
$$

Průhyb v místě B se rovná:

$$
w_B = \frac{1}{EJ} \cdot \frac{F \cdot L^3}{192} = \frac{1}{210000 \cdot 490, 9} \cdot \frac{5000 \cdot 1000^3}{192} = 252,613 \,\text{mm} \tag{5.35}
$$

Nominální napětí v místě B:

$$
\sigma_n = \frac{M_o}{J} \cdot \frac{d}{2} = \frac{625000}{490,9} \cdot \frac{10}{2} = 6365,9 \text{ MPa}
$$
\n(5.36)

#### **5.4.2 Řešení získané pomoc í Matlabu**

Hodnota průhybu v místě B:

Pruhyb v miste B je 252.627 mm.

### **5.4.3 Porovnání výsledků**

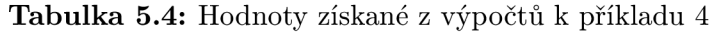

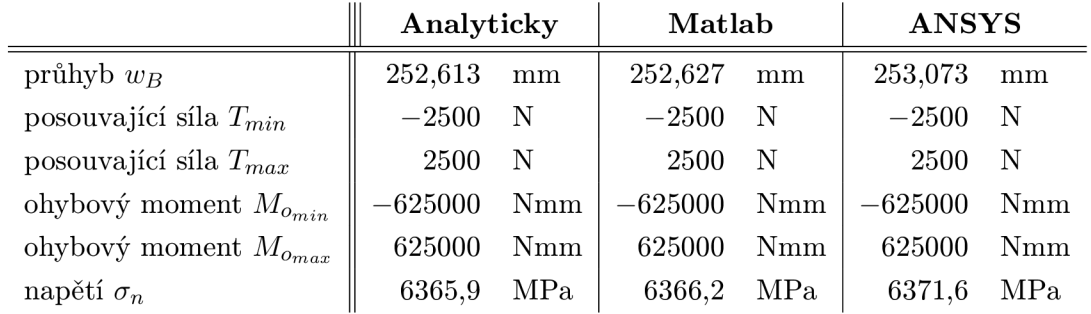

## **5.5 Prostě uložený prut, uprostřed zatížený silou**

Prut s podporou na obou koncích je uprostřed zatížený silou.

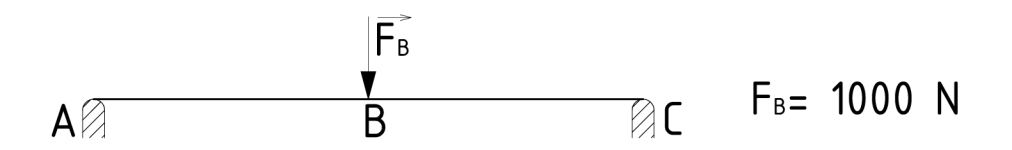

Obrázek 5.16: Prostě uložený prut a uprostřed zatížený silou

#### 5.5.1 Analytické řešení

Z rovnic statické rovnováhy se získají síly ve vazbách:

$$
\sum y : F_A + F_C - F_B = 0 \tag{5.37}
$$

Úloha je symetrická, takže reakční síly mají stejnou velikost.

$$
F_A = F_C = \frac{F_B}{2} = \frac{1000}{2} = 500 \,\text{N} \tag{5.38}
$$

Výsledné vnitřní účinky počítané zleva:

$$
x_1 \in \langle 0; L/2 \rangle
$$
  

$$
N_I = 0 N \tag{5.39}
$$

$$
T_I = F_A = \frac{F_B}{2} = \frac{1000}{2} = 500 \,\mathrm{N} \tag{5.40}
$$

$$
M_{o_I} = F_A \cdot x_1 = \frac{F_B}{2} \cdot x_1 \tag{5.41}
$$

$$
x_1 = 0
$$
  $M_{o_I} = \frac{1000}{2} \cdot 0 = 0$  Nmm  
 $x_1 = L/2$   $M_{o_I} = \frac{1000}{2} \cdot 500 = 250000$  Nmm

$$
x_2 \in \langle 0; L/2 \rangle
$$
  

$$
N_{II} = 0 \text{ N}
$$
 (5.42)

$$
T_{II} = F_A - F_B = -\frac{F_B}{2} = -\frac{1000}{2} = -500 \text{ N}
$$
 (5.43)

$$
M_{o_{II}} = F_A \cdot (L/2 + x_2) - F_B \cdot x_2 = \frac{F_B}{2} \cdot (L/2 + x_2) - F_B \cdot x_2 \tag{5.44}
$$

$$
x_2 = 0
$$
  
\n
$$
M_{0_{II}} = \frac{1000}{2} \cdot 500 - 0 = 125000 \text{ Nmm}
$$
  
\n
$$
x_2 = L/2
$$
  
\n
$$
M_{0_{II}} = \frac{1000}{2} \cdot (500 + 500) - 1000 \cdot 500 = 0 \text{ Nmm}
$$

Průhyb v místě B je počítán obdobně jako v předchozích příkladech:

$$
w_B = \frac{1}{EJ} \cdot \frac{F_B \cdot L^3}{48} = \frac{1}{210000 \cdot 490, 9} \cdot \frac{1000 \cdot 1000^3}{48} = 202,091 \,\text{mm} \tag{5.45}
$$

Natočení v místě podpory se vypočítá pomocí průhybové čáry, křivosti a doplňkového momentu.

$$
w'' = \frac{M_{o_I}}{E \cdot J} = \frac{\frac{F_B}{2} \cdot x_1 + M_D}{E \cdot J}
$$
(5.46)

$$
w' = \int \frac{\frac{F_B}{2} \cdot x_1 + M_D}{E \cdot J} dx_1 = \frac{\frac{F_B}{4} \cdot x_1^2 + M_D \cdot x_1}{E \cdot J} + C_1 \tag{5.47}
$$

Protože doplňkový moment *MD* je roven nule a natočení *w'* v místě *x\ = L/2* je také rovno nule, je možné dopočítat integrační konstantu

$$
C_1 = -\frac{F_B}{4} \cdot \frac{L^2}{4} \cdot \frac{1}{E \cdot J},\tag{5.48}
$$

která se dosadí zpět do rovnice (5.47), kde se  $M_D = 0$ . Protože je potřeba spočítat natočení v místě A, dosadí se $x_1 = 0$ 

$$
\varphi_A = \frac{\frac{F_B}{4} \cdot x_1^2}{E \cdot J} - \frac{F_B}{4} \cdot \frac{L^2}{4} \cdot \frac{1}{E \cdot J} =
$$
\n
$$
= \frac{\frac{1000}{4} \cdot 0}{210000 \cdot 490, 9} - \frac{1000}{4} \cdot \frac{1000^2}{4} \cdot \frac{1}{210000 \cdot 490, 9} = -0,6063 \text{ rad}
$$
\n(5.49)

Nominální napětí v místě B:

$$
\sigma_n = \frac{M_o}{J} \cdot \frac{d}{2} = \frac{250000}{490,9} \cdot \frac{10}{2} = 2546,3 MPa
$$
\n(5.50)

#### **5.5.2 Řešení získané pomoc í Matlabu**

Hodnota průhybu v místě B a natočení v krajních uzlech:

Pruhyb v miste B je 202.102 mm. Natočeni v miste A je 0.6063 rad. Natočeni v miste C je  $-0.6063$  rad.

#### 5.5.3 Porovnání výsledků

|                              | Analyticky |            | Matlab  |            | <b>ANSYS</b> |     |
|------------------------------|------------|------------|---------|------------|--------------|-----|
| průhyb $w_B$                 | 202,091    | mm         | 202,102 | mm         | 201,91       | mm  |
| natočení v místě podpor      | 0,6063     | rad        | 0,6063  | rad        | 0,6068       | rad |
| posouvající síla $T_{min}$   | $-500$     | N          | $-500$  | N          | $-500$       | N   |
| posouvající síla $T_{max}$   | 500        | N          | 500     | N          | 500          | N   |
| ohybový moment $M_{o_{min}}$ | $\theta$   | Nmm        | 0       | <b>Nmm</b> | $\Omega$     | Nmm |
| ohybový moment $M_{o_{max}}$ | 250000     | <b>Nmm</b> | 250000  | Nmm        | 250000       | Nmm |
| napětí $\sigma_n$            | 2546,3     | MPa        | 2546,5  | MPa        | 2548,7       | MPa |

Tabulka 5.5: Hodnoty získané z výpočtů k příkladu 5

## **5.6 Prut na jednom konci vet knuty, na druhém s obecnou vazbou a uprostřed zatížený silou**

Posledním příkladem je vetknutý prut, který je na druhém konci podepřený a uprostřed zatížený silou.

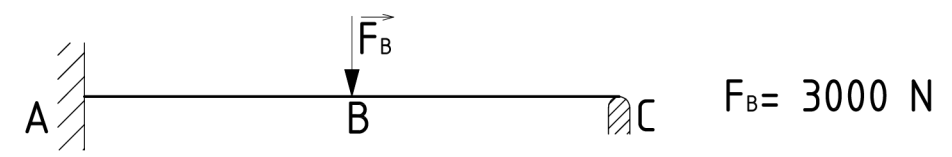

Obrázek 5**.17:** Vetknutý prut, na druhém konci obecná vazba a uprostřed zatížen silou

#### 5.6**.1** Analytické řešení

Z rovnic statické rovnováhy se získají síly a momenty ve vazbách. Úloha je staticky neurčitá, takže se před vyčíslením reakčních sil, momentů a VVÚ musí dopočítat síla  $F_C$  pomocí Castigliánovy věty.

$$
\sum x : F_{Ax} = 0 \tag{5.51}
$$

$$
\sum y : F_{Ay} + F_C - F_B = 0 \tag{5.52}
$$

$$
F_{Ay} = F_B - F_C \tag{5.53}
$$

$$
\sum M(A) : -M_A - F_B \cdot L/2 + F_C \cdot L = 0 \tag{5.54}
$$

$$
M_A = F_C \cdot L - F_B \cdot L/2 \tag{5.55}
$$

Výsledné vnitřní účinky počítané zprava:

$$
x_1 \in \langle 0; L/2 \rangle
$$
  

$$
N_I = 0 \text{ N}
$$
 (5.56)

$$
T_I = -F_C \tag{5.57}
$$

$$
M_{o_I} = F_C \cdot x_1 \tag{5.58}
$$

$$
x_2 \in \langle 0; L/2 \rangle
$$
  

$$
N_{II} = 0 \text{ N}
$$
 (5.59)

$$
T_{II} = F_B - F_C \tag{5.60}
$$

$$
M_{o_{II}} = F_C \cdot (L/2 + x_2) - F_B \cdot x_2 \tag{5.61}
$$

Pro vyčíslení výsledných vnitřních účinků je potřeba dopočítat sílu *Fc* z podmínky *wc =* 0. Síla

$$
F_C = \frac{5F_B}{16} = \frac{5 \cdot 3000}{16} = 937,5 \text{ N}.
$$
 (5.62)

Nyní lze dosadit do VVÚ

$$
T_I = -F_C = -937,5 \text{ N} \tag{5.63}
$$

$$
T_{II} = F_B - F_C = 3000 - 937, 5 = 2062, 5 \text{ N}
$$
\n
$$
(5.64)
$$

$$
x_1 = 0
$$
  
\n
$$
M_{o_I} = F_C \cdot x_1 = 937, 5 \cdot 0 = 0 \text{ Nmm}
$$
  
\n
$$
x_1 = L/2
$$
  
\n
$$
M_{o_I} = F_C \cdot x_1 = 937, 5 \cdot 500 = 468750 \text{ Nmm}
$$

$$
x_2 = 0
$$
  

$$
M_{o_{II}} = F_C \cdot (L/2 + x_2) - F_B \cdot x_2 =
$$
  

$$
= 937, 5 \cdot 500 = 468750 \text{ Nmm}
$$

$$
x_2 = L/2
$$
  
= 937,5. (500 + 500) - 3000.500 = -562500 Nmm

Maximální průhyb a natočení v místě obecné vazby se dopočítá pomocí průhybové čáry. Po získání průhybové čáry a dosazení okrajových podmínek lze dopočítat hodnotu *x,* kde je natočení nulové a tím pádem průhyb maximální. Hodnota maximálního průhybu je tedy 552, 78 mm od místa vetknutí.

$$
w_{max} = \frac{F_B \cdot (L - x)}{96 \cdot EJ} \cdot (5 \cdot x^2 + 2 \cdot L^2 - 10 \cdot L \cdot x) =
$$
  
= 
$$
\frac{3000 \cdot (1000 - 552, 78)}{96 \cdot 210000 \cdot 490, 9} \cdot (5 \cdot 552, 78^2 + 2 \cdot 1000^2 - 10 \cdot 1000 \cdot 552, 78) =
$$
  
= -271, 133 mm (5.65)

Natočení v místě C se získá derivací rovnice průhybové čáry a dosazením za *x* = 1000 mm.

$$
\varphi_C = -\frac{F_B}{32 \cdot EJ} \cdot (4 \cdot L^2 - 10 \cdot L \cdot x + 5 \cdot x^2) =
$$
  
=  $-\frac{3000}{32 \cdot 210000 \cdot 490, 9} \cdot (4 \cdot 1000^2 - 10 \cdot 1000 \cdot 1000 + 5 \cdot 1000^2) =$  (5.66)  
= 0,9094 rad

Nominální napětí v místě maximálního ohybového momentu:

$$
\sigma_n = \frac{M_o}{J} \cdot \frac{d}{2} = \frac{562500}{490.9} \cdot \frac{10}{2} = 5729, 3 \text{ MPa}
$$
\n(5.67)

#### **5.6.2 Řešení získané pomocí Matlabu**

Hodnota maximálního průhybu a natočení v místě podpory:

Maximalni pruhyb je -271.132 mm. Natočeni v miste C je  $-0.9095$  rad.

#### **5.6.3 Porovnání výsledků**

Tabulka 5.6: Hodnoty získané z výpočtů k příkladu 6

|                              | Analyticky |     | Matlab    |             | <b>ANSYS</b> |             |
|------------------------------|------------|-----|-----------|-------------|--------------|-------------|
| průhyb $w_{max}$             | 271,133    | mm  | 271,132   | mm          | 271,506      | mm          |
| natočení $\varphi_C$         | 0,9094     | rad | 0,9095    | rad         | 0,9104       | rad         |
| posouvající síla $T_{min}$   | $-937,5$   | N   | $-937,5$  | $\mathbf N$ | $-937,5$     | $\mathbf N$ |
| posouvající síla $T_{max}$   | 2062,5     | N   | 2062,5    | $\mathbf N$ | 2062,5       | N           |
| ohybový moment $M_{o_{min}}$ | $-562500$  | Nmm | $-562500$ | Nmm         | $-562458$    | Nmm         |
| ohybový moment $M_{o_{max}}$ | 468750     | Nmm | 468750    | Nmm         | 468766       | Nmm         |
| napětí $\sigma_n$            | 5729,3     | MPa | 5729,6    | MPa         | 5734,1       | MPa         |

## Závěr

Hlavním cílem této bakalářské práce bylo naprogramovat algoritmus MKP pro prutové těleso, který čtenáři umožní získat hlavní informace o deformaci prutu, a poté získané údaje porovnat s analytickým řešením a ověřit v programu ANSYS. Tento text by měl také čtenáři přinést základní teorii pružnosti pevnosti a její aplikaci při metodě konečných prvků. Dále zde čtenář najde přehled nejpoužívanějších MKP programů a programů pro vědecké účely, které by bylo možné využít pro napsání zdrojových kódů uvedených v této práci.

Ve své bakalářské práci si autorka zvolila šest různých uložení prutu a pro každé napsala algoritmus numerického výpočtu metody konečných prvků. Výsledky získané z této činnosti jsou rozebrané v poslední kapitole této práce, čtenář zde najde analytické řešení každého prutu a porovnání výsledků s dalšími metodami uvedené v tabulce. Z tabulek u jednotlivých příkladů je zjevná přesnost jednotlivých výpočtů. Hodnoty průhybu z jednotlivých metod řešení se liší v desetinách milimetru, pouze u prutu zatíženého liniovým zatížením je rozdíl v řádu jednotek. Výpočet natočení se jeví jako dost přesný, protože hodnoty se liší až v řádu desetitisícin radiánu. Nej přesnějších hodnot se u výpočtu dosáhlo při počítání výsledných vnitřních účinků, kde se jediný rozdíl objevil až u ohybového momentu v šestém příkladě z řešení z ANSYSU. Lehce rozdílné hodnoty se vyskytly i u výpočtu nominálního napětí, ale rozdíl představoval jednotky či desítky megapascalů.

Závěrem lze tedy říci, že přesnost výsledků získaných z algoritmů popsaných v této práci je velice vysoká.

## Seznam použitých zdrojů

- [1] ANSYS Simulation Driven Product Development. *ANSYS Fluent* [online]. *©* 2015 [cit. 2015-05-10]. Dostupné z: <http://www>.ansys.com/Products/Simulation+ Technology/Fluid+Dynamics/Fluid+Dynamics+Product s /ANSYS+Fluen t
- [2] ANSYS Simulation Driven Product Development. *Mechanical Design Software ANSYS Mechanical* [online]. *©* 2015 [cit. 2015-05-10]. Dostupné z: http ://www .ansys. com/Product s [/Simulation+Technology/Structural](http://www.ansys.com/Products/Simulation+Technology/Structural+) + Analysis/ANSYS+Mechanica l
- [3] ANSYS Simulation Driven Product Development. *Structural Analysis Software ANSYS Structural* [online]. *©* 2015 [cit. 2015-05-10]. Dostupné z: http ://www .ansys. com/Product s [/Simulation+Technology/Structural](http://www.ansys.com/Products/Simulation+Technology/Structural+) + Analysis/ANSYS+Structural
- [4] FERREIRA, A. *MATLAB codes for finite element analysis: solids and structures.* Dordrecht: Springer Science & Business Media, 2009. Solid mechanics and its applications, 157. ISBN 1402092008-.
- [5] Home Dassault Systěmes. *Abaqus/CAE Dassault Systěmes* [online]. *©* 2002-2015 [cit. 2015-05-10]. Dostupné z: [http://www.3ds.com/products-services/simulia](http://www.3ds.com/products-services/simulia/) / product s /abaqus/abaquscae /
- [6] Home Dassault Systěmes. *Abaqus/CFD Dassault Systěmes* [online]. *©* 2002-2015 [cit. 2015-05-10]. Dostupné z: [http://www.3ds.com/products-services/simulia](http://www.3ds.com/products-services/simulia/) / product s /abaqus/abaquscfd /
- [7] Home Dassault Systěmes. *Abaqus/Standard Dassault Systěmes* [online]. *©* 2002- 2015 [cit. 2015-05-10]. Dostupné z: [http://www.3ds.com/products-services](http://www.3ds.com/products-services/) / simulia/products/abaqus/abaqusstandard /
- [8] HORYL, Petr. *Inženýrské základy MKP* [online]. Učební text VSB TU Ostrava, 2002, 34 s. Dostupné z: http://www.337.vsb.cz/materialy/Inz\_zakl\_MKP\_2002.pdf
- [9] [iDnes.cz](http://iDnes.cz) Komerční sdělení. *ABAQUS: software na prověřování funkčnosti konstrukčních řešení [iDNES.cz](http://iDNES.cz)* [online]. *©* 1999-2015 [cit. 2015-05-10]. Dostupné z: http://sdeleni.idnes.cz/abaqus-software-na-proverovanifunkcnosti-konstrukcnich-reseni-ph6-/tec\_sdeleni . aspx?c=A13 0 419\_ 164804\_tec\_sdeleni\_ahr
- [10] KOLÁR, Vladimír, Jiří KRATOCHVÍL, FrantišeK LEITNER a Alexander ŽENÍŠEK *Výpočet plošných a prostorových konstrukcí metodou konečných prvků.* 2. vyd. Praha: SNTL - Nakladatelství technické literatury, 1979, 542 s. Rada teoretické literatury.
- [11] ONDRÁČEK, Emanuel. *Mechanika těles: pružnost a pevnost II.* 4. vyd. Brno: Akademické vydavatelství CERM, 2006, 262 s. ISBN 80-214-3260-8.
- [12] Overview Python 3.4.3 documentation. *General Python FAQ Python 2.7.10rcl documentation* [online]. *©* 1990-2015 [cit. 2015-05-11]. Dostupné z: http s : //docs .python . org/2/faq/general.html#why-is-it-called-python
- [13] PETRUŠKA, Jindřich. *MKP v inženýrských výpočtech* [online]. Učební text FSI VUT Brno, 2011, 112 s. Dostupné z: http://www[.umt.](http://www.umt)fme.vutbr.cz/img/fckeditor/ f ile /opory /RIV/MKP2011 .pd f
- [14] SageMath Open-Source Mathematical Software System. *SageMath Open-Source Mathematical Software System* [online]. © 2015 [cit. 2015-05-11]. Dostupné z: http : //[www.sagemath.org/](http://www.sagemath.org/)
- [15] [SciPy.org](http://SciPy.org)  [SciPy.org.](http://SciPy.org) *Scientific Computing Tools for Python - [SciPy.org](http://SciPy.org)* [online], © 2015 [cit. 2015-05-11]. Dostupné z: <http://www.scipy.org/about.html>
- [16] SEBERA, Václav. *O Open-Source řešících na bázi MKP* [online]. 7. mezinárodní konference APLIMAT, 2008, 17 s. Dostupné z: <http://people.tuke.sk/ladislav> . sevcovic/aplimat08/prispevky/sebera-08.pdf
- [17] The GNU Operating System and the Free Software Movement. *About GNU Octave* [online]. © 1996-2015 [cit. 2015-05-11]. Dostupné z: http://www.gnu[.org/software](http://www.gnu.org/software/) / octave/about.html
- [18] The GNU Operating System and the Free Software Movement. *GNU Octave* [online]. © 1996-2015 [cit. 2015-05-11]. Dostupné z: http://www.gnu[.org/software](http://www.gnu.org/software/) / octave/
- [19] TOMÁNEK, Jiří. *Zpracování přehledu MKP aplikací na bázi open source* [online]. [Bakalářská práce.] Brno: FSI VUT, 2010. 57 s. Vedoucí Ing. Tomáš Návrat, Ph.D. Dostupné z: https://www.vutbr.cz/www\_base/zav\_prace\_soubor\_verejne. php?file\_id=2 72 6 6
- [20] Va Tech Lab for Scientific Visual Analysis. *Introduction to Finite Element Analysis*  [online]. © 2004 [cit. 2015-04-20]. Dostupné z: [http://www.sv.vt](http://www.sv.vt.edu/classes/).edu/classes/ MSE2 0 94\_NoteBook/97ClassProj/num/widas/history.html
- [21] Wikipedie, otevřená encyklopedie. *Fortran Wikipedie* [online]. © 2015 [cit. 2015-05-11]. Dostupné z: http://cs.wikipedia.org/wiki/Fortran
- [22] Wikipedia, the free encyclopedia. *Ansys Wikipedia, the free encyclopedia* [online]. © 2015 [cit. 2015-05-10]. Dostupné z: http://en[.wikipedia.org/wiki](http://en.wikipedia.org/wiki/Ansys)/Ansys
- [23] Wikipedia, the free encyclopedia. *Fortran Wikipedia, the free encyclopedia* [online]. © 2015 [cit. 2015-05-11]. Dostupné z: http://en[.wikipedia.org/wiki/Fortra](http://en.wikipedia.org/wiki/Fortran) n
- [24] Wikipedia, the free encyclopedia. *Scilab Wikipedia, the free encyclopedia* [online]. © 2015 [cit. 2015-05-11]. Dostupné z: http://en.wikipedia.org/wiki/Scilab
- [25] ZIENKIEWICZ, O. C. *The Finite Element Method.* 3. vyd. McGraw-Hill Book Company (UK) Limited, 1977, 787 s. ISBN 0-07-084072-5.

# Seznam použitých symbolů a zkratek

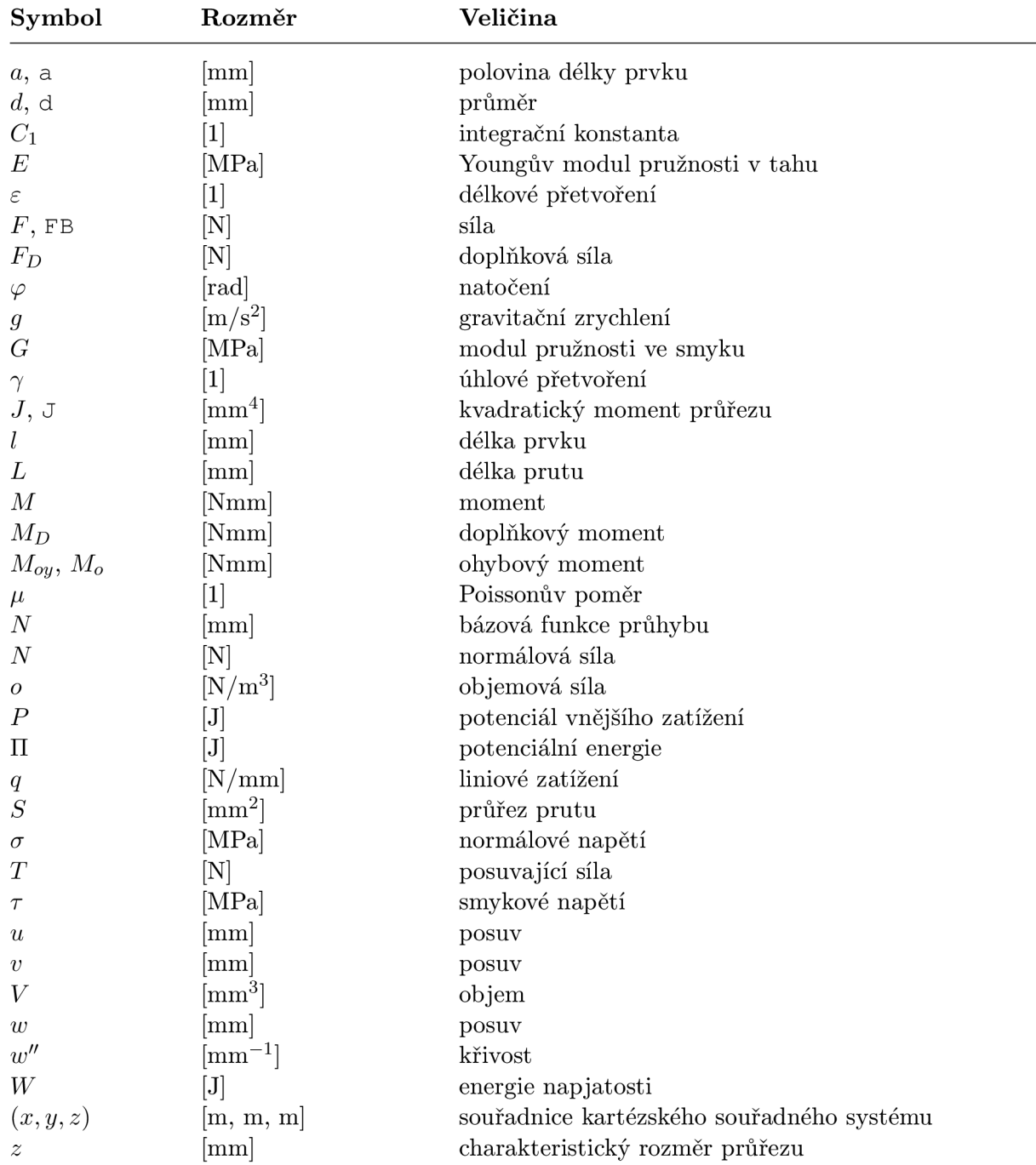

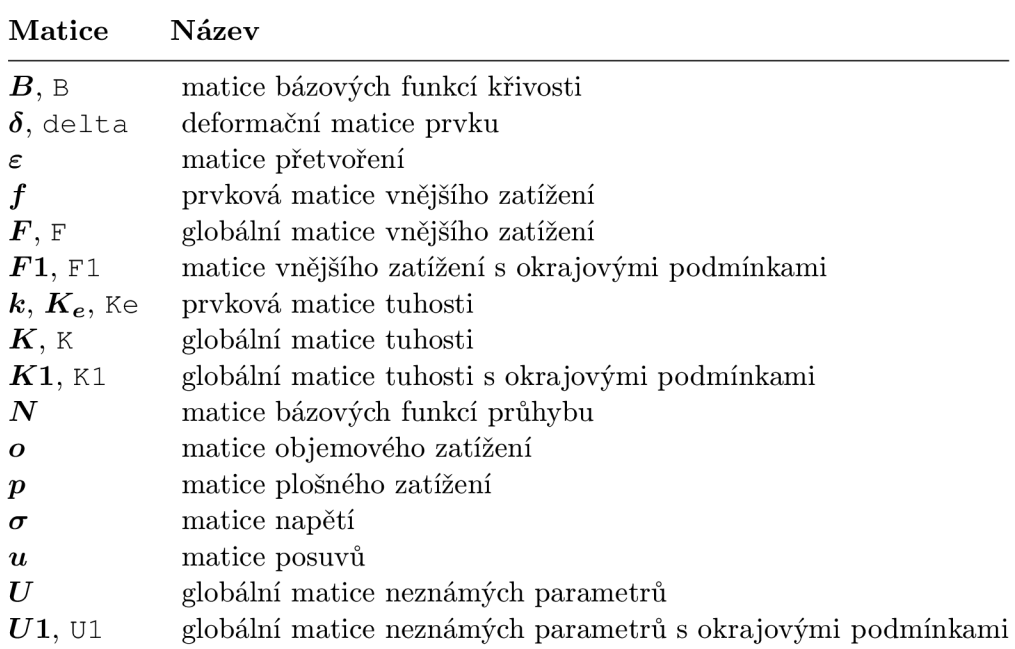

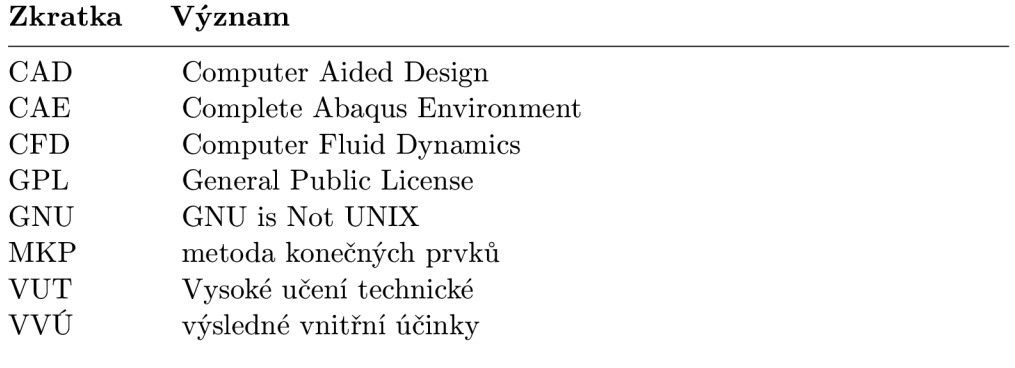

# Seznam obrázků

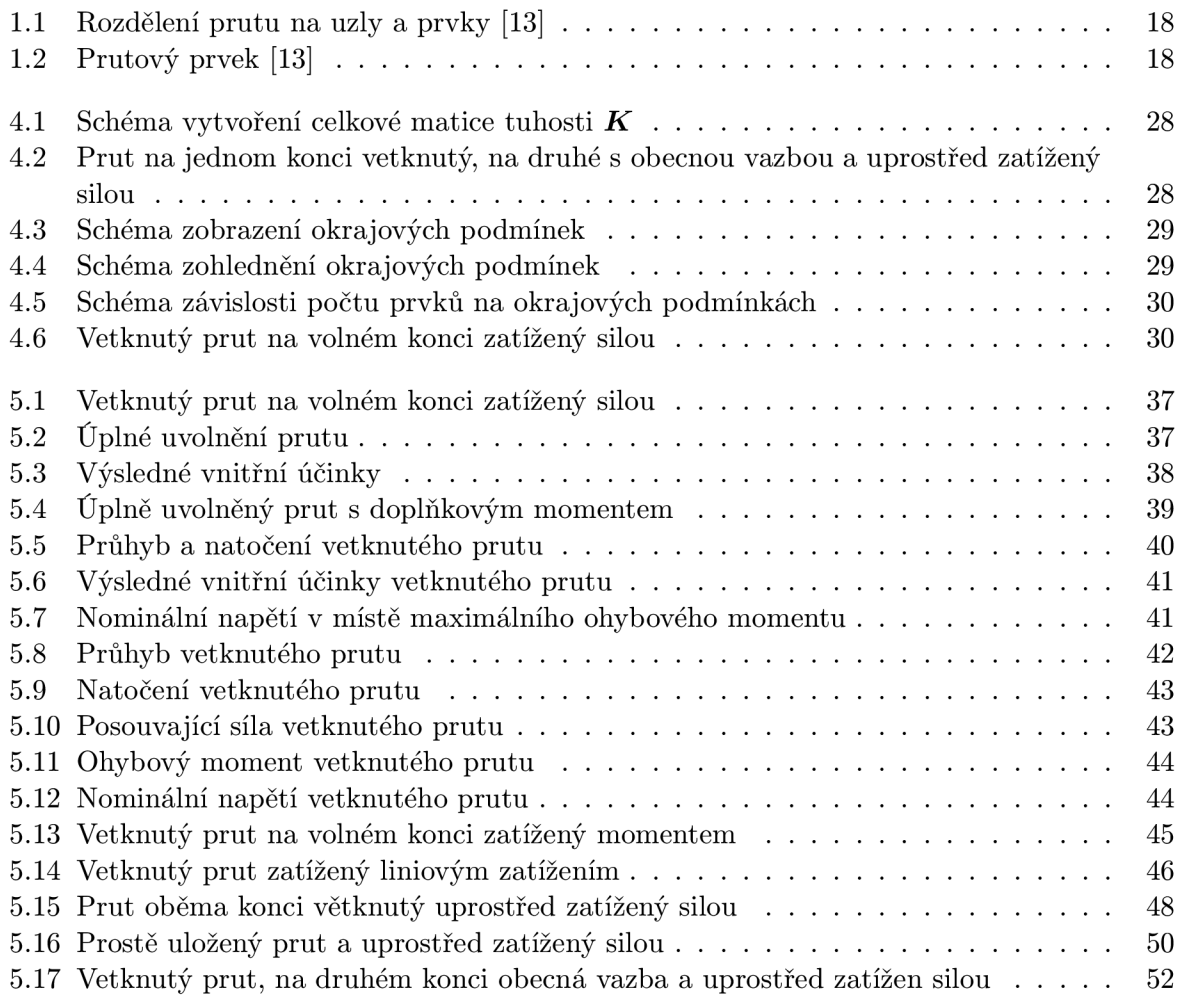

# Seznam tabulek

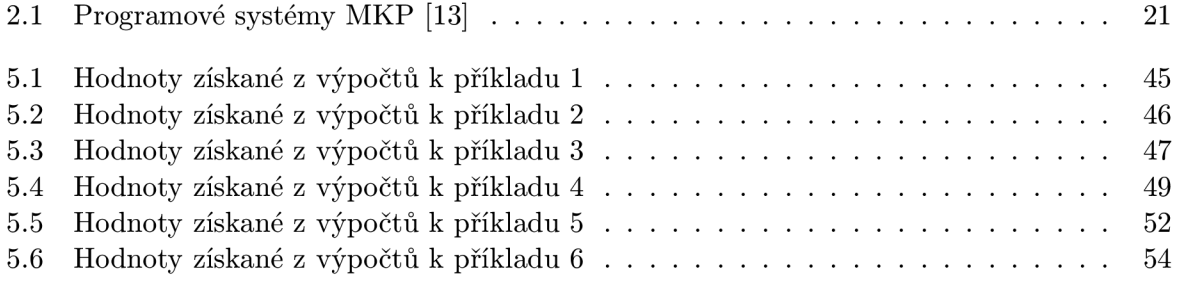

# Přílohy

K práci je přiloženo CD, které obsahuje elektronickou verzi práce, zdrojové kódy a grafické výstupy Matlabu a databáze a grafické výstupy ANSYSu pro každý z uvedených příkladů.